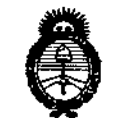

Ministerio de Salud Secretaría de Políticas Regulación e Institutos A.N.M.AT.

DISPOSICIÓN Nº

1101

10 FEB 2014 **BUENOS AIRES,** 

VISTO el Expediente Nº 1-0047-19996-11-5 del Registro de esta Administración Nacional de Medicamentos, Alimentos y Tecnología Médica  $(ANMAT)$ , y

CONSIDERANDO:

Que por las presentes actuaciones BIO ANALITICA ARGENTINA S.A. solicita se autorice la inscripción en el Registro Productores y Productos de Tecnología Médica (RPPTM) de esta Administración Nacional, de un nuevo producto médico.

Que las actividades de elaboración y comercialización de productos médicos se encuentran contempladas por la Ley 16463, el Decreto 9763/64, y MERCOSUR/GMC/RES. Nº 40/00, incorporada al ordenamiento jurídico nacional por Disposición ANMAT Nº 2318/02 (TO 2004), y normas complementarias.

Que consta la evaluación técnica producida por el Departamento de Registro.

Que consta la evaluación técnica producida por la Dirección Nacional de Productos Médicos, en la que informa que el producto estudiado reúne los requisitos técnicos que contempla la norma legal vigente, y que los establecimientos declarados demuestran aptitud para la elaboración y el control de calidad del producto cuya inscripción en el Registro se solicita.

Que los datos identificatorios característicos a ser transcriptos en los proyectos de la Disposición Autorizante y del Certificado correspondiente, han sido convalidados por las áreas técnicas precedentemente citadas.

Que se ha dado cumplimiento a los requisitos legales y formales que contempla la normativa vigente en la materia.

Que corresponde autorizar la inscripción en el RPPTM del producto médico objeto de la solicitud.

Que se actúa en virtud de las facultades conferidas por los Artículos 8º, inciso II) y 10º, inciso i) del Decreto 1490/92 y por el Decreto 1271/13.

1

*''2014 . Al/o d. HO"'tnqj' a/ Almírrml, Gilí/k"". Broll'n, en" Bil'lnlenario <IdCo",ba:, Na",,! de MM!:,,;d,."*

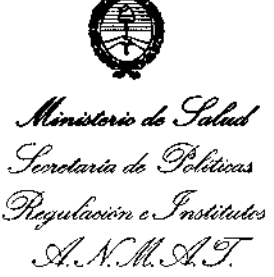

DISPOSICIÓN N°  $10$  1

Por ello;

# ELADMINISTRADOR NACIONALDE LA ADMINISTRACIÓN NACIONAL DE MEDICAMENTOS,ALIMENTOSY TECNOLOGÍA MÉDICA DISPONE:

ARTICULO 10- Autorízase la inscripción en el Registro Nacional de Productores y Productos de Tecnología Médica (RPPTM) de la Administración Nacional de **Medicamentos, Alimentos y Tecnología Médica del producto médico de marca** OLYMPUS, nombre descriptivo FUENTES DE LUZ y nombre técnico FUENTES DE LUZ, de acuerdo a lo solicitado por BIO ANALITICA ARGENTINA S.A., con los **Datos Identificatorios Característicos que figuran como Anexo 1 de la presente Disposición y que forma parte integrante de la misma.**

ARTICULO 2º - Autorízanse los textos de los proyectos de rótulo/s y de **instrucciones de uso que obran a fojas 217 y 218 A 273 respectivamente, figurando como Anexo II de la presente Dispositión y que forma parte Integrante de la misma.**

**ARTICULO 30 - Extiéndase, sobre la base de lo dispuesto en los Artículos precedentes, el Certificado de Inscripción en el RPPTM, figurando como Anexo III de la presente Disposición y que forma parte integrante de la misma.**

**ARTICULO 40 - En los rótulos e Instrucciones de uso autorizados deberá figurar la** ieyenda: Autorizado por la ANMAT PM-1539-21, con exclusión de toda otra **leyenda no contemplada en la normativa vigente.**

**ARTICULO 50- La vigencia del Certificado mencionado en el Artículo 30 será por cinco (5) años, a partir de la fecha impresa en el mismo.**

**ARTICULO 60 - Regístrese. Inscríbase en el Registro Nacional de Productores** y **Productos de Tecnología Médica al nuevo producto. Por Mesa de Entradas** notifíquese al interesado, haciéndole entrega de copia autenticada de la presente<br>Disposición, conjuntamente con sus Anexos I, II y III contraentrega del original "2014 - Año de Homenaje al Almirante Guillermo Brown, en el Bicentenario del Combate Naval de Montevideo"

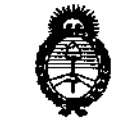

Ministerio de Salud Secretaría de Políticas .<br>Picgulaoión e Institutos DISPOSICIÓN Nº

1101

MMAT<br>Certificado de Inscripción y Autorización de Venta de Productos Médicos. Gírese al Departamento de Registro a los fines de confeccionar el legajo correspondiente. Cumplido, archívese.

Expediente Nº 1-0047-19996-11-5 DISPOSICIÓN Nº  $1101$ 

**S CHIALE** or Nacional

Ministerie de Salud Serretaría de Politicas Regulación e Institutos A. N. M. A. T.

# ANEXO I

IDENTIFICATORIOS CARACTERÍSTICOS del PRODUCTO MÉDICO **DATOS** inscripto en el RPPTM mediante DISPOSICIÓN ANMAT Nº ...... $1...1...0...1...$ 

Nombre descriptivo: FUENTES DE LUZ.

Código de identificación y nombre técnico UMDNS: 12-340 FUENTES DE LUZ Marca: OLYMPUS.

Clase de Riesgo: Clase II.

Indicaciones autorizadas: FUENTE DE LUZ DISEÑADA PARA UTILIZAR EN ENDOSCOPIOS, VIDEOPROCESADORES.

Modelos: FUENTE DE LUZ XENON EVIS EXERA II CLV-180, FUENTE DE LUZ XENON EVIS EXERA OLYMPUS CLV-160, FUENTE DE LUZ HALOGENA OLYMPUS MODELO CLK-4, FUENTE DE LUZ HALOGENA EVIS EXERA OLYMPUS CLE-145, FUENTE DE LUZ. HALOGENA EVIS EXERA OLYMPUS CLE-165 Y FUENTE DE LUZ XENON EVIS EXERA III OLYMPUS CLV-190.

Condición de expendio: VENTA EXCLUSIVA A PROFESIONALES E INSTITUCIONES SANITARIAS.

Nombre del fabricante: SHIRIKAWA OLYMPUS Co. Ltd.

Lugar de elaboración: 3-1, OHKAMIYAMA ODAKURA, NISHIGO-MURA -NISHISHIRAKAWA-GUN FUKUSHIMA- JAPON.

Expediente Nº 1-0047-19996-11-5  $101$ DISPOSICIÓN Nº

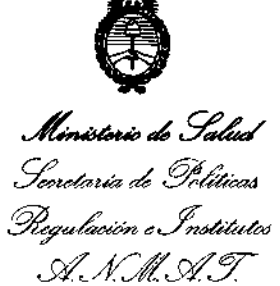

ŀ

# ANEXO II

TEXTO DEL/LOS RÓTULO/S e INSTRUCCIONES DE USO AUTORIZADO/S del PRODUCTO MÉDICO inscripto en el RPPTM mediante DISPOSICIÓN ANMAT Nº

ALE edor Nacional N.M.

# **t 10 t**

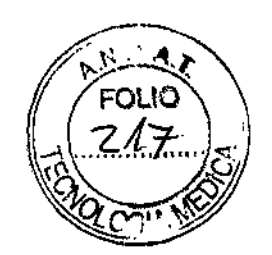

į

PROYECTO DE ROTULO

# Anexo III.B - Disposición ANMAT Nº 2318/02 (t.o. 2004) FUENTE DE LUZ XENÓN EVIS EXERA <sup>11</sup> CLV-180 FUENTE DE LUZ XENON EVIS EXERA CLV-1GO FUENTE DE LUZ HALOGENA OLYMPUS CLK-4 FUENTE DE LUZ HALOGENA EVIS EXERA OLYMPUS CLE-145 FUENTE DE LUZ HALÓGENA.EVIS EXERA <sup>11</sup> OLYMPUS CLE-1G5 FUENTE DE LUZ XENON EVIS EXERA <sup>111</sup>OLYMPUS CLV-190

El presente proyecto de rotulo es aplicable a todos los modelos de Fuente de Luz mencionados más arriba.

Fabricante: Shirikawa Olympus Co. Ltd. 3-1, Aza Ohkamiyama Odakura, Nishigo-Mura -Nishishirakawa-Gun Fukushima- Japón.

**Importador:** Bio Analítica Argentina S.A., Boedo N° 1813, Ciudad Autónoma de Buenos Aires, Argentina.

FUENTE DE LUZ EVIS EXERA <sup>11</sup>

Modelo: CLV-180

**Entrada:** 100 V-240 V 50/60 Hz

**Contenido: Fuente de luz, Cable de fuente de luz, Cable de alimentación, Fusible de repuesto, Dispositivo de sujeción de pie y manual de instrucciones**

**Serie** N°: **xxxxxxx Fecha de fabricación:** DD/MM/AAAA

**Condiciones específicas de almacenamiento, Instrucciones de Uso** *I* **Advertencias y Precauciones:** Ver Instrucciones De Uso.

**Director Técnico:** Farm. Fernando Passarelli - **MN** 12.696

Autorizado por la ANMAT PM-1539-21

**Venta exclusiva a profesionales e instituciones sanitarias.**

**BIO ANALITICAARGENTINA** S.A e.U.!.T. 30~70753876.3

Bárbara M. Suárez Nakano Vicepresidente

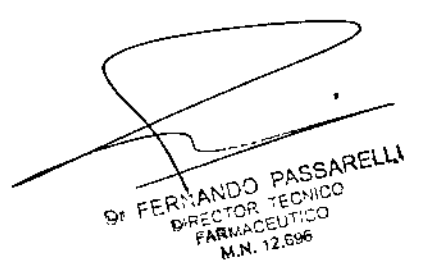

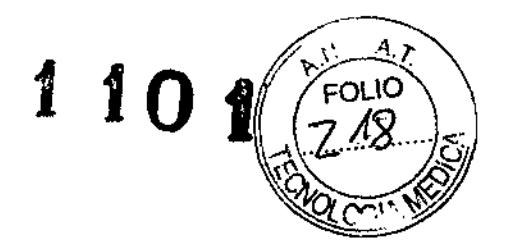

Instrucciones de uso ANEXO III B Disposición ANMAT Nº 2318/02 (to 2004)

FUENTE DE LUZ XENÓN EVIS EXERA II CLV-180 FUENTE DE LUZ XENON EVIS EXERA CLV-160 FUENTE DE LUZ HALOGENA OLYMPUS CLK-4 FUENTE DE LUZ HALOGENA EVIS EXERA OLYMPUS CLE-145 FUENTE DE LUZ HALÓGENA EVIS EXERA II OLYMPUS CLE-165 FUENTE DE LUZ XENON EVIS EXERA III OLYMPUS CLV-190

Dr. FERNANDO PASSARELLI<br>DIRECTOR TECHICO<br>FARMAGEUTICO<br>LANGOCO M.N. 12.696

 $\mathbf{r}$ 

Â.

BIO ANALITICA ARGENTINA S.A.

Bárbata M. Suárez Nakano Vicepresidente

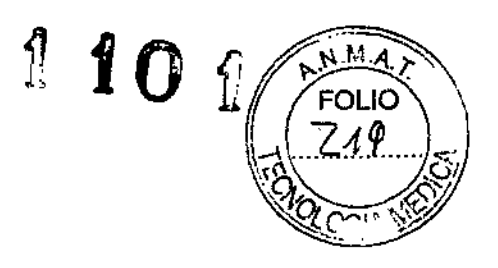

Instrucciones de uso

# ANEXO III B Disposición ANMAT Nº 2318/02 (to 2004)

# FUENTE DE LUZ XENÓN EVIS EXERA 11CLV-180

#### FUENTE DE LUZ XENON EVIS EXERA CLV-160

# FUENTE DE LUZ HALOGENA OLYMPUS CLK-4

# FUENTE DE LUZ HALOGENA EVIS EXERA OLYMPUS CLE-145

# FUENTE DE LUZ HALÓGENA EVIS EXERA 11OLYMPUS CLE-165

# FUENTE DE LUZ XENON EVIS EXERA III OLYMPUS CLV-190

Las presentes instrucciones de uso son aplicables a todos los modelos de Fuente de Luz mencionados más arriba.

Este manual de instrucciones contiene información para la utilización segura y efectiva de esta fuente de luz. Antes de utilizar la fuente de luz lea atentamente el manual de instrucciones de la fuente de luz y de todos Josaparatos que vaya a utilizar junto con ella. Utilice todos los aparatos según se indica en sus respectivos manuales de instrucciones.

1.- Fabricante: Shirikawa Olympus Co. Ltd. 3-1, Aza Ohkamiyama Odakura, Nishigo-Mura - Nishishirakawa-Gun Fukushima- Japón.

2.- Importador: Bio Analitica Argentina S.A., Boedo N° 1813, Ciudad Autónoma de Buenos Aires, Argentina.

3.- Información e Identificación del Producto:

FUENTE DE LUZ XENÓN EVIS EXERA 11CLV-180

FUENTE DE LUZ XENON EVIS EXERA CLV-160

FUENTE DE LUZ HALOGENA OL YMPUS CLK-4

FUENTE DE LUZ HALOGENA EVIS EXERA OLYMPUS CLE-145

FUENTE DE LUZ HALÓGENA EVIS EXERA 11OLYMPUS CLE-165

FUENTE DE LUZ XENON EVIS EXERA <sup>111</sup> OLYMPUS CLV-190

BIO ANALITICA ARGENTINA S.A. C.U.:.T. 30.70753876-3

Bárbata M. Suárez Nakano Vicepresidente

A ANDO PASSARELLI Dr. F. DIRECTOR TECHNO  $\gamma \in \mathbb{C}^{n+1} \mathbb{C}^{\mathbb{C}}$ FARMACES 0

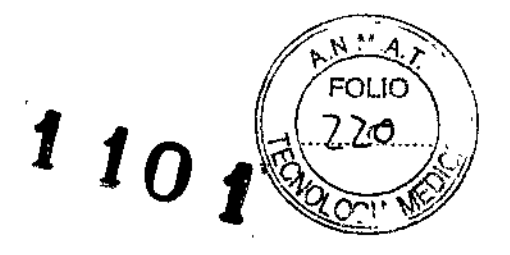

# 3.1. Componentes y accesorios

FUENTE DE LUZ XENÓN EVIS EXERA II CLV-180 está compuesta por:

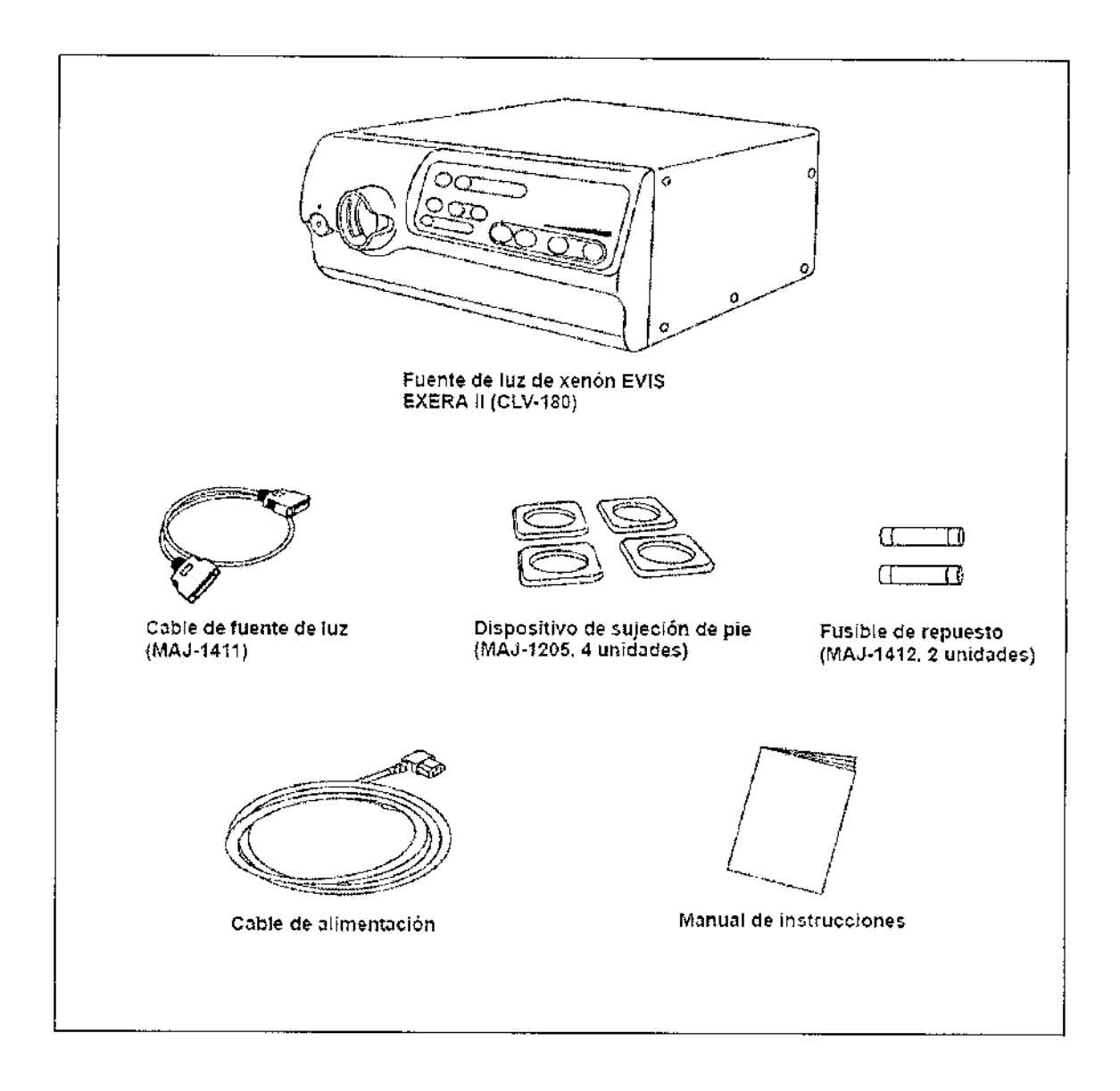

BIO ANALITICA ARGENTINA S.A.<br>C.U.I.T. 30-70753876-3

Bárbara M. Suárez Nakano<br>Vicepresidente

Dr. FERINANDO PASSARELLI<br>DIRECTOR TLONCO<br>FARMACEUTICO<br>M.N. 12.696

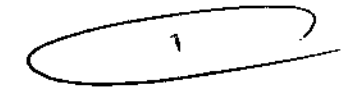

ł.

j.

# $110f$

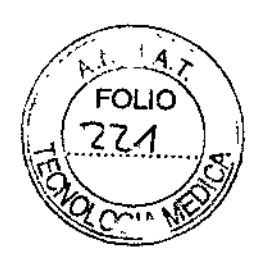

# FUENTE DE LUZ XENON EVIS EXERA CLV-160 está compuesta por:

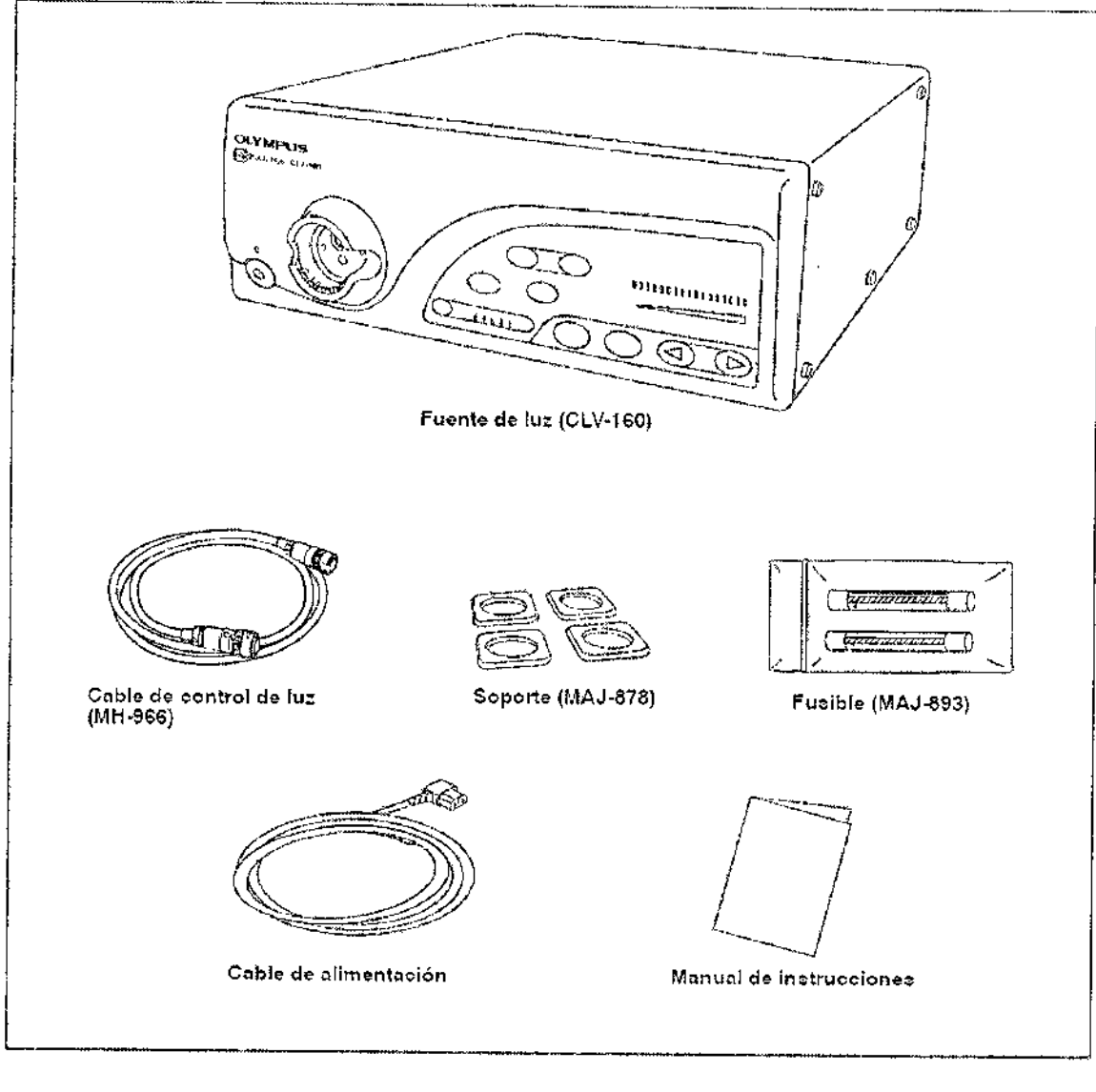

BIO ANALITICA ARGENTINA B.A.<br>C.U.I.T. 30-70733876-3

Bárbara M. Suárez Nakano<br>Bárbara M. Suárez Nakano<br>Vicepresidente

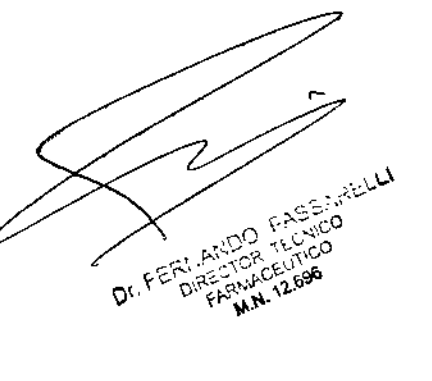

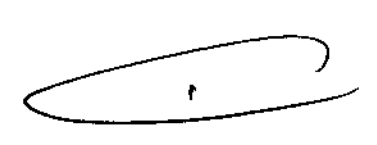

计数字

Ņ

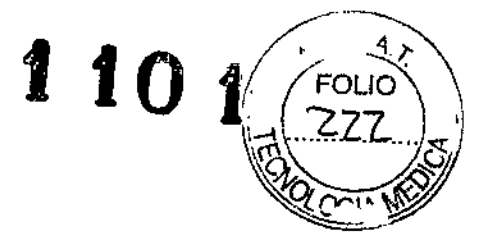

# حويت فتشيت Recipiente de agua<br>(MA-995) Fuente de luz (CLK-4) Conector de limpleza para<br>el recipiente de agua<br>(MH-436) Lámpara halógena (MD-151)<br>(en el interior de la fuente de luz<br>ce encuentran dos lámparas.) odige Cable de red Manual de instrucciones

# FUENTE DE LUZ HALÓGENA CLK-4, está compuesta por:

BIO ANALITICA ARGENTINA S.A.<br>C.U.I.T. 30-70733876-3

Bárbara M. Suárez Nakano<br>Vicepresidente

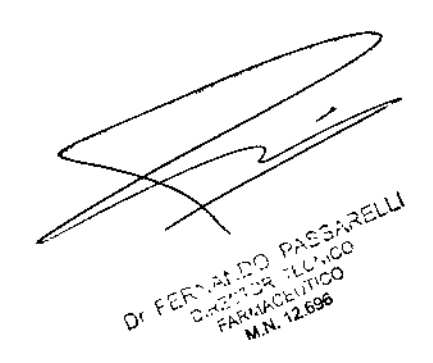

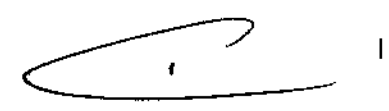

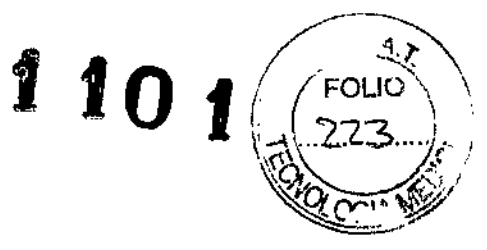

ţ

# Fuente de luz halógena EVIS EXERA II  $(CLE-165)$  $\overline{a}$ IJ  $\mathfrak{a}$ īΦ Cable de fuente de<br>luz (MAJ-1411) Dispositivos de sujeción de pie Fusibles de repuesto (MAJ-878, 4 unidades) (MAJ-1415, 2 unidades) ক্ৰীক্ষে Lámparas hafógenas Cable de alimentación Manual de instrucciones (2 unidades)

FUENTE DE LUZ HALÓGENA EVIS EXERA II CLE-165, está compuesta por:

BIO ANALITICA ARGENTINA S.A.<br>C.U.I.T. 30-70753876-3

Bárbaka M. Suárez Nakano<br>Vicepresidente

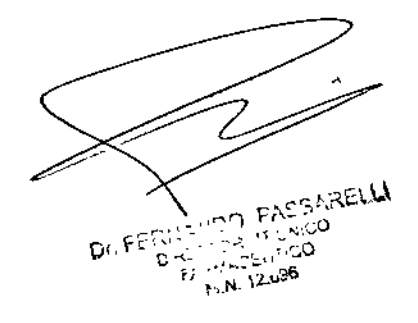

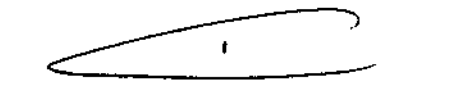

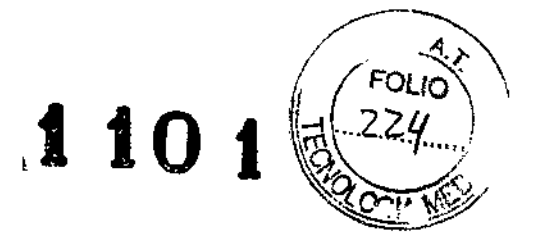

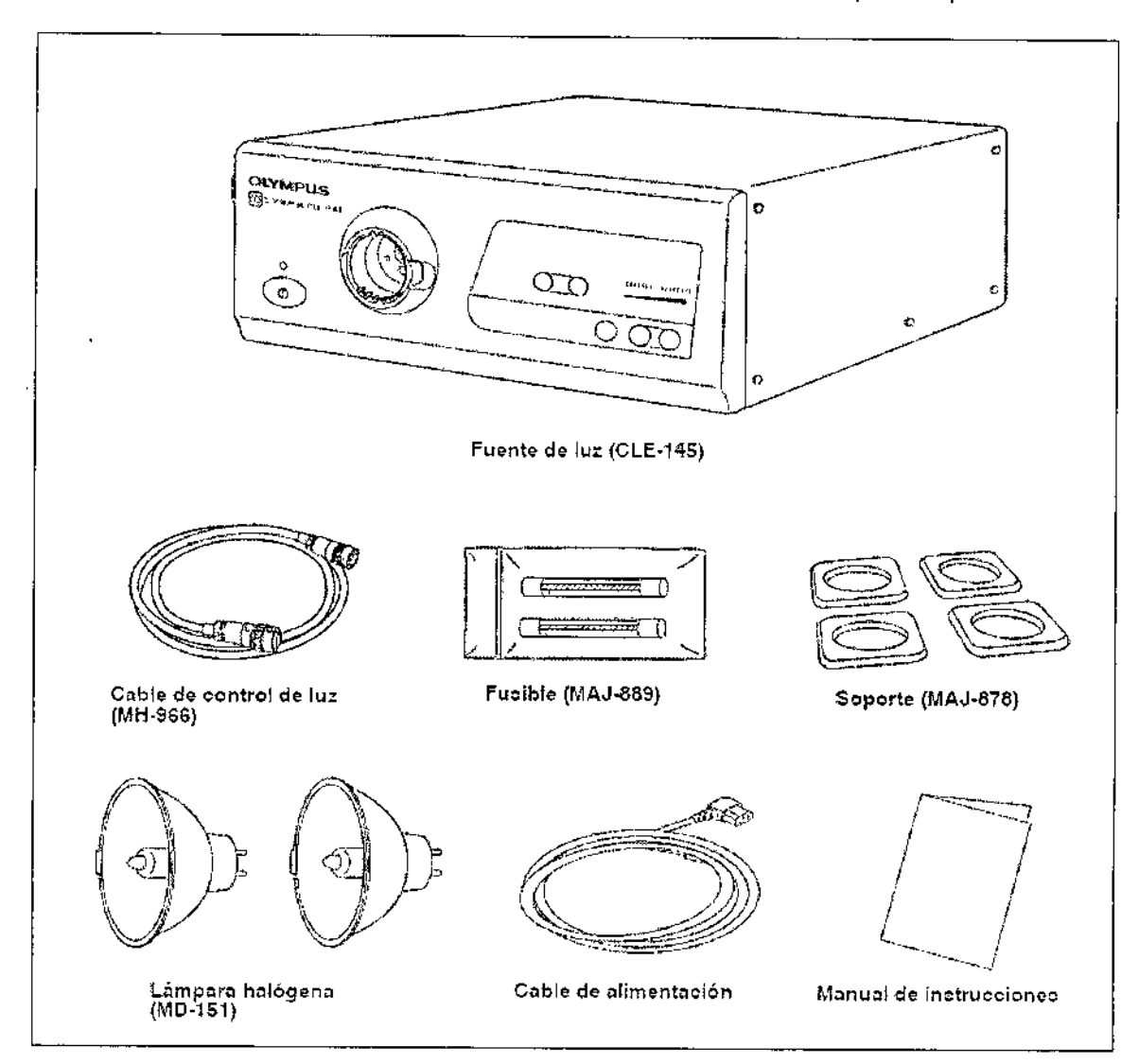

# FUENTE DE LUZ HALÓGENA EVIS EXERA CLE-145 está compuesta por:

BIO ANALITICA ARGENTINA S.A.<br>C.U.I.T. 30-70753876-3

Bárbala M. Suárez Nakano

Dr. FERNANDO PASSARELLI<br>Dr. FERNANDO TECNICO<br>FARMACEUTICO<br>FARMACEUTICO<br>M.N. 12.696

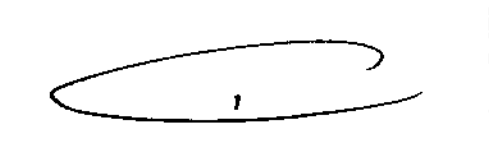

÷

 $\mathbf{I}$ 

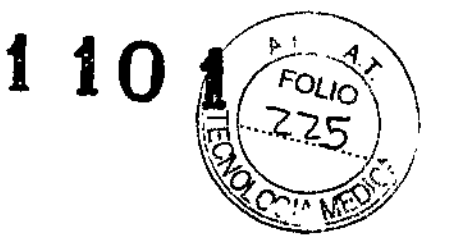

# FUENTE DE LUZ XENON EVIS EXERA III OLYMPUS CLV-190 está compuesta por:

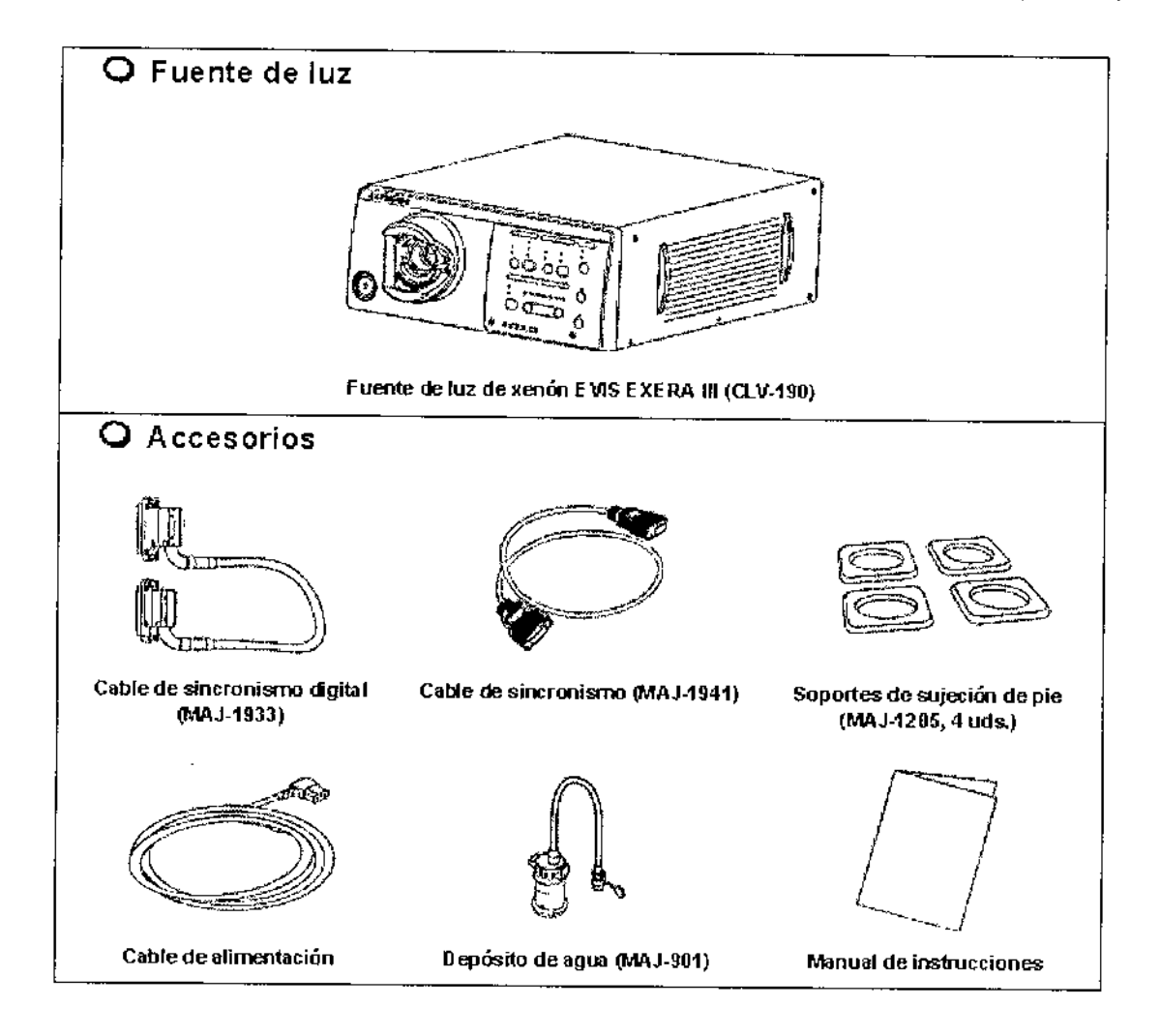

BIO ANALITICA ARGENTINA S.A.

Bárbara M. Summer<br>Vicepresidente M. Suárez Nakano

OI. I WORTHON TRESPARELLI

 $\mathcal{P}$  $\mathcal{F}$ 

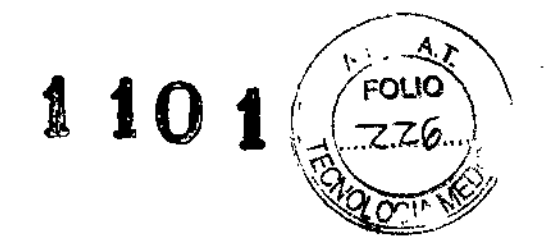

# 3.2. **Nomenclatura y funciones**

# Fuente de luz de xenón EVIS EXERA <sup>11</sup> CLV.180

# **Panel Frontal**

N., .

 $\boldsymbol{\beta}$ 

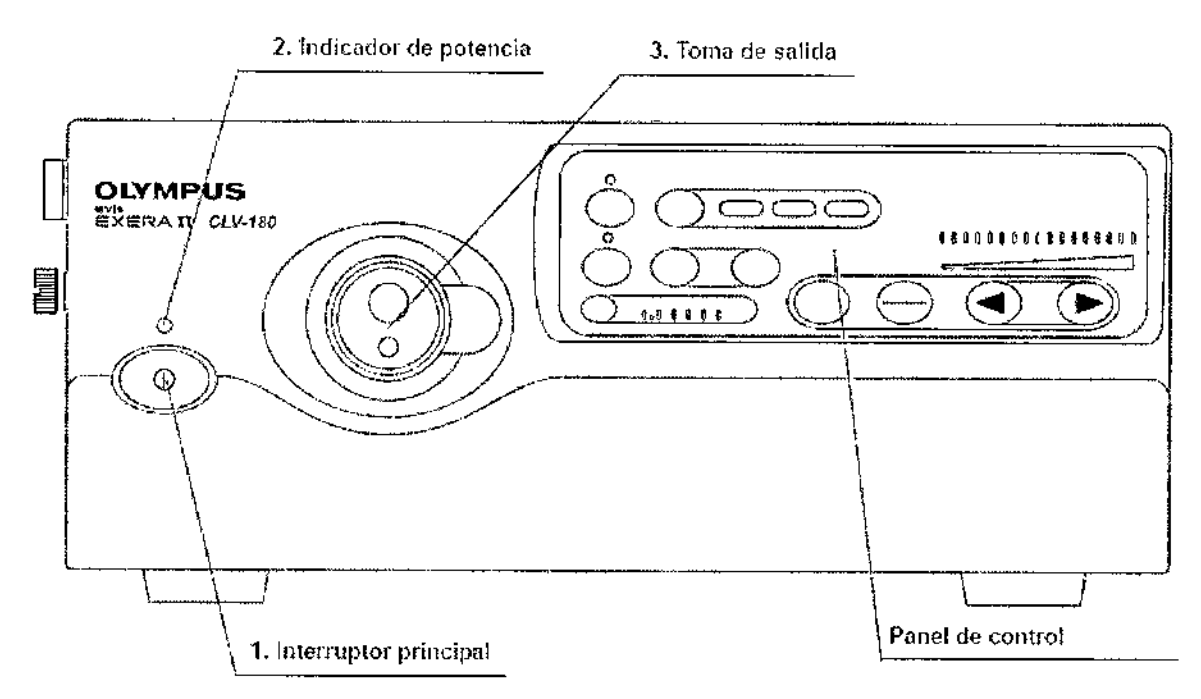

# **1. Interruptor principal**

Presionar para encender o apagar la fuente de luz.

# 2. **Indicador de potencia**

Se ilumina cuando la fuente de luz está encendida.

# 3. **Toma de salida**

Esta toma suministra luz y aire al endoscopio

RID ANALITICA AHAFNTINA BIO. t..\l.\,'I'. :tO~70753816.3

Bárbara M. Suáraz Nakano

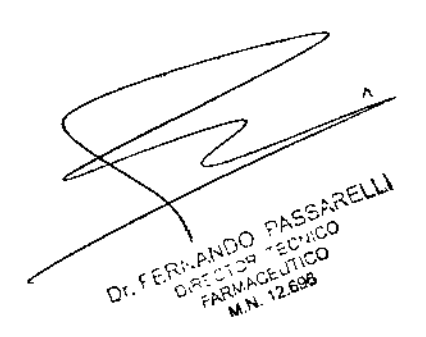

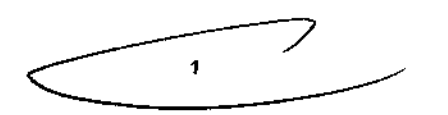

ţ

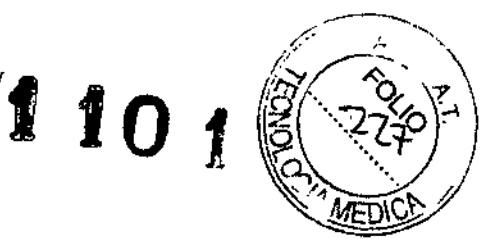

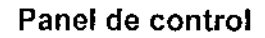

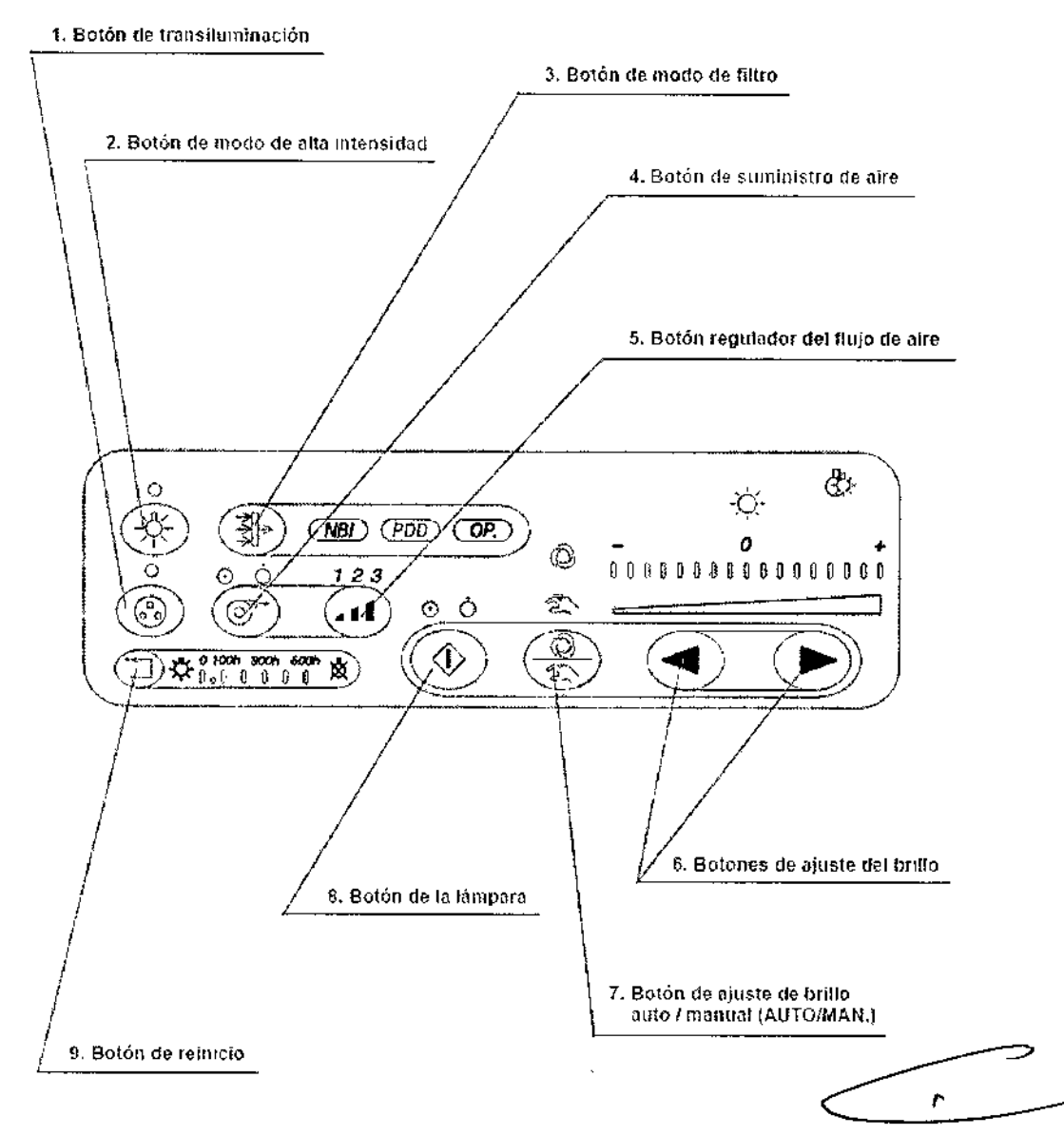

#### 1. Botón de transiluminación

Al pulsar este botón, la luz procedente del extremo distal del endoscopio es más brillante durante 7 segundos, tras los cuales vuelve a su nivel de intensidad original.

#### 2. Botón de modo de alta intensidad

Presione este botón para pasar del modo de alta intensidad al de intensidad normal y viceversa cuando utilice un endoscopio compatible con el modo de alta intensidad.

#### 3. Botón de modo de filtro

Al presionar este botón se activa la función de observación con luz especial.

#### 4. Botón de suministro de aire

**BIO ANALITICA ARGENTINA S.A** C.U.I.T. 30-70753876-3

Bárbata M. Suárez Nakanc Vicepresidente

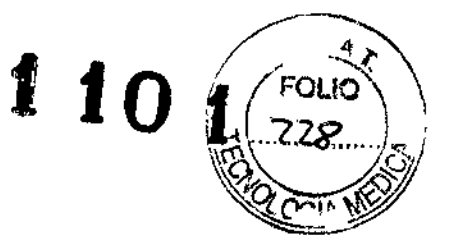

Presione este botón para activar o desactivar el suministro de aire del extremo distal del endoscopio.

# 5. Botón regulador del flujo de aire

Este botón se utiliza para controlar la presión del aire procedente del endoscopio.

### 6. Botones de ajuste del brillo

Estos botones sirven para ajustar el nivel de brillo.

# 7. Botón de ajuste de brillo auto *I* manual (AUTO/MAN.)

Este botón sirve para seleccionar el control manual o automático del brillo.

#### 8. Botón de la lámpara

Este botón sirve para encender o apagar la lámpara (xenón) de exploración.

#### 9. Botón de reinicio

Tras sustituir la lámpara (xenón) de exploración, presione este botón durante al menos 3 segundos para reiniciar el indicador de horas de la lámpara.

# Panel de control (indicadores)

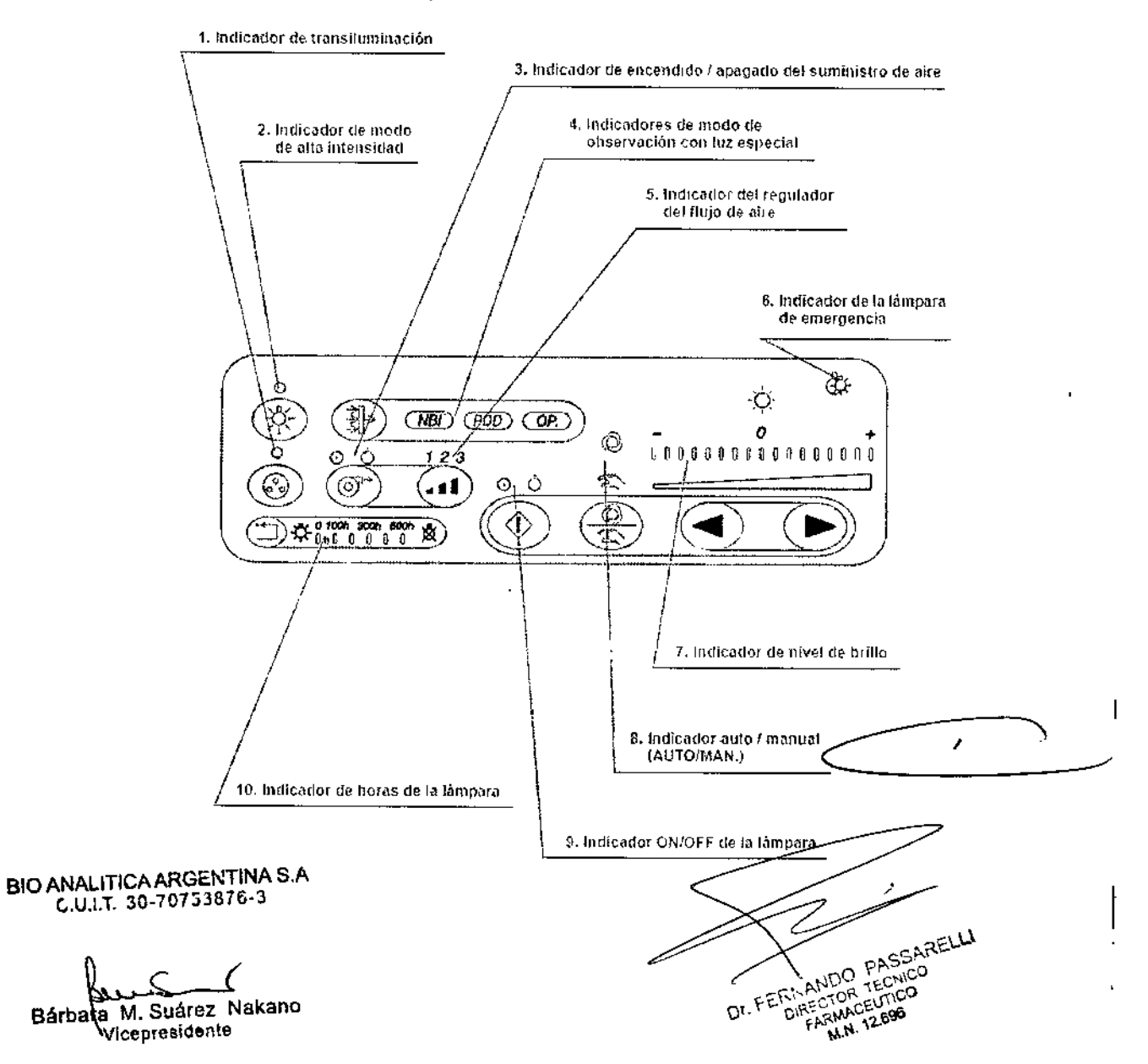

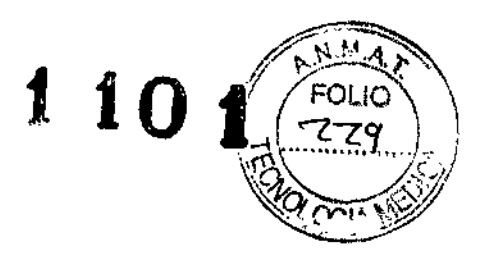

#### 1. Indicador de transiluminación

Este indicador se ilumina cuando se activa la función de transilumlnación.

#### 2. Indicador de modo de alta intensidad

Este indicador se ilumina al seleccionar el modo de alta intensidad.

#### 3. Indicador de encendido *I* apagado del suministro de aire

Estos indicadores muestran si la función de suministro de aire está activada (ON) o no (OFF).

#### 4. Indicadores de modo de observación con luz especial

Este indicador se ilumina en color verde si la fuente de luz puede realizar la observación con luz especial y se ilumina en color blanco cuando se activa el modo de observación con luz especial.

"NBI" indica la observación NBI y "PDO" indica la observación PDO. El indicador "OP." está reservado para futuras ampliaciones del sistema.

#### 5. Indicador del regulador del flujo de aire

Estos indicadores muestran el ajuste del nivel de presión del flujo de aire actual ("1" (bajo), "2" (medio) o "3" (alto)).

#### 6. Indicador de la lámpara de emergencia

Este indicador se ilumina cuando se utiliza la lámpara de emergencia (halógena), y parpadea cuando la lámpara de emergencia (halógena) se desconecta o no está montada.

#### 7. Indicador de nivel de brillo

Estos indicadores muestran el nivel actual de brillo.

#### 8. Indicador auto / manual (AUTO/MAN.)

Este indicador muestra al configuración del ajuste de brillo ("AUTO" o "MAN.").

#### 9. Indicador ON/OFF de la lámpara

Estos indicadores muestran si la lámpara de exploración (lámpara de xenón) se ilumina ("ON") o no ("OFF").

# *10.* Indicador de horas de la lámpara

Este indicador muestra el total de horas de funcionamiento de la lámpara de exploración (xenón).

BIO ANALITICA ARGENTINA S.A C.U.I.T. 30-70783876-3

a)<br>a  $\overline{\mathcal{L}}$ Bárbaka M. Suárez Nakano VicepresIdente

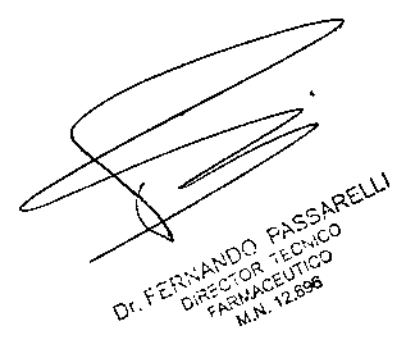

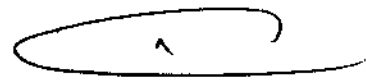

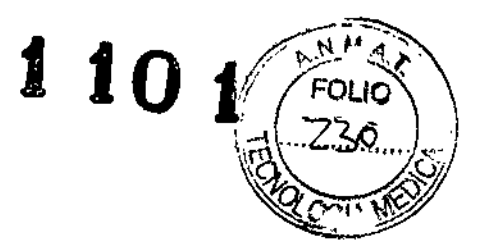

# Paneles delantero y trasero

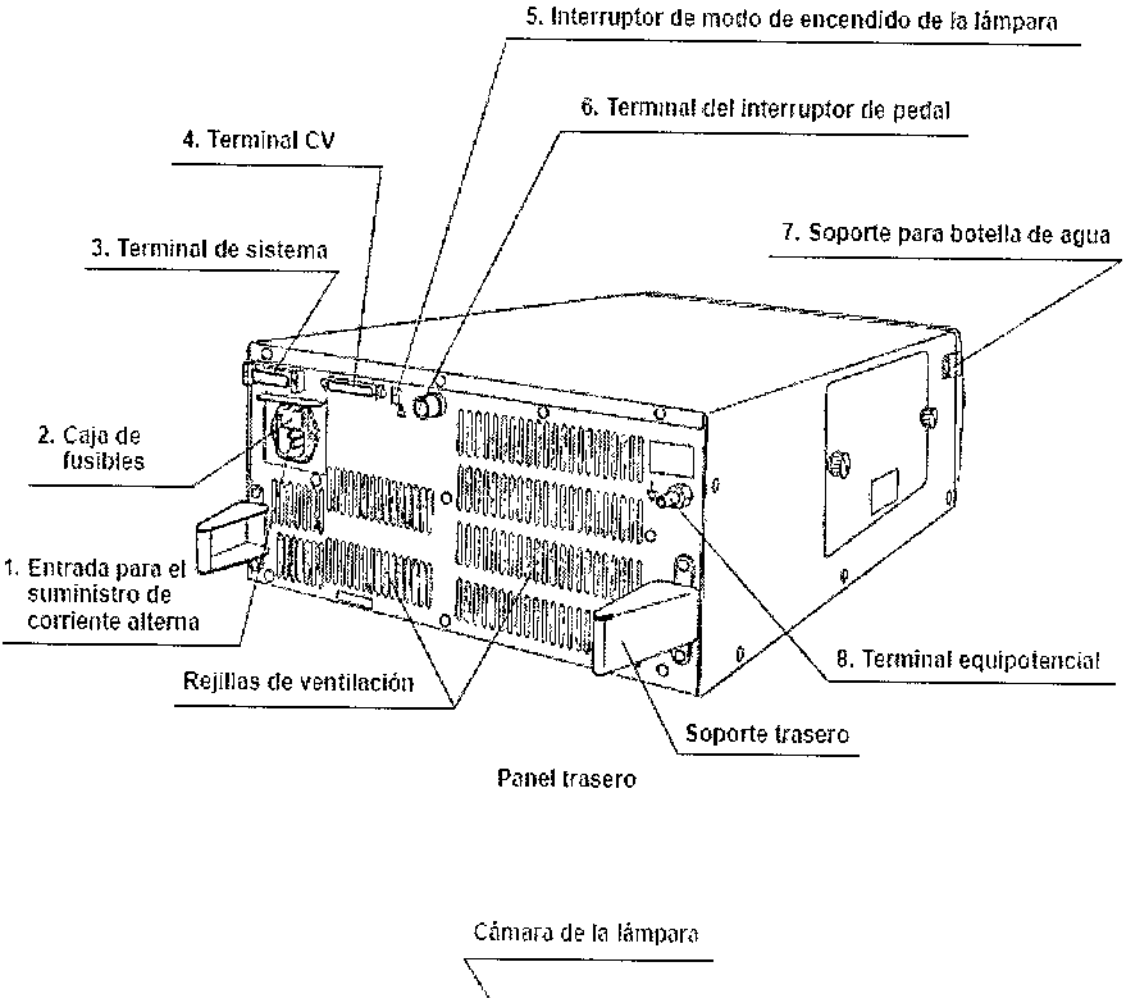

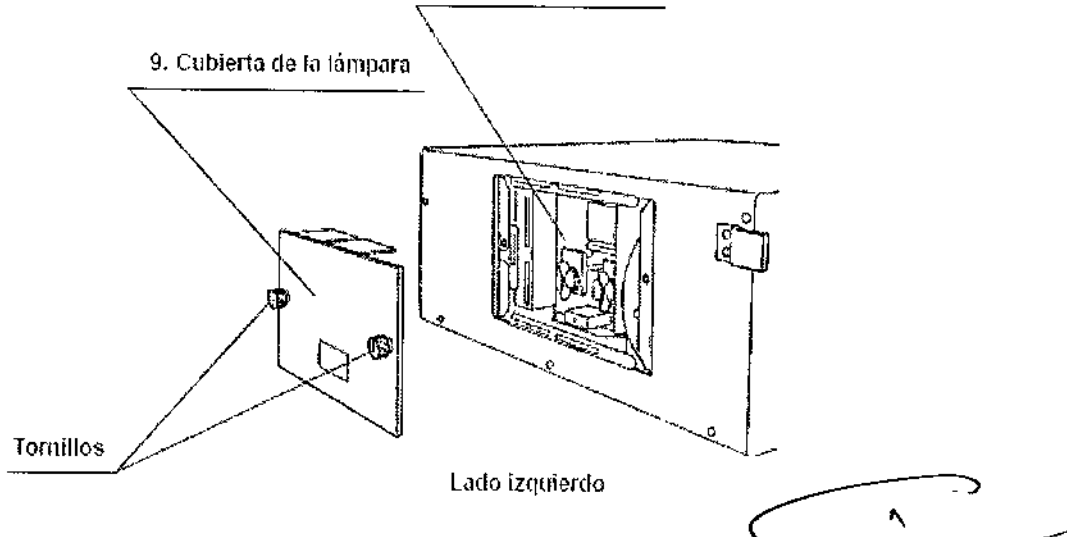

1. Entrada para el suministro de corriente alterna

Conecte el cable de red suministrado para alimentar la corriente CA a través de esta-entrada.

BIO ANALITICA ARGENTINA B.A.<br>C.U.I.T. 30-70753878-3

 $\mathfrak{h}$ 

ç,

Bárbara M. Suarez<br>Vicepresidente M. Suárez Nakano

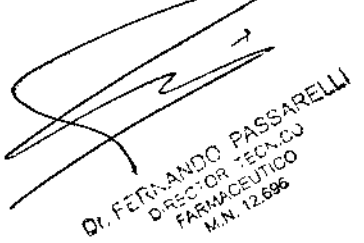

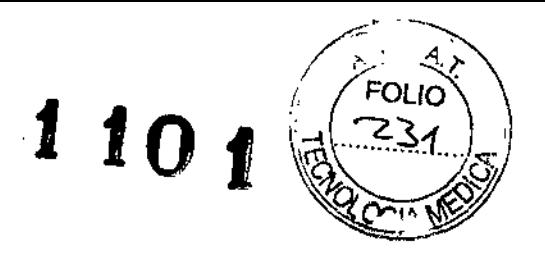

#### 2. Caja de fusibles

Los fusibles protegen la fuente de luz de sobrecargas eléctricas.

#### 3. Terminal de sistema

El terminal es la toma para el cable de comunicación (MAJ-202) que se utiliza con el sistema quirúrgico endoscópico.

#### 4. Terminal CV

Este terminal es la toma para el cable de la fuente de luz que sirve para la conexión de la fuente de luz al vídeoprocesador EVIS EXERA 11.

#### 5. Interruptor de modo de encendido de la lámpara

Este interruptor se usa para seleccionar el encendido manual o automático de la lámpara de exploración. Si selecciona el encendido automático, al encender la fuente de luz se encenderá simultáneamente la lámpara de exploración. Si se selecciona el encendido manual, al pulsar el botán de la lámpara en el panel de control se iluminará la lámpara de exploración.

#### 6. Terminal del interruptor de pedal

Este terminal es la toma del interruptor de pedal (MAJ-1391) que se utiliza para la observación PDD a simple vista.

#### 7. Soporte para botella de agua

Este soporte se utiliza para la instalación de la botella de agua.

#### 8. Terminal equipotencial

Este terminal está conectada a un terminal de ecualización potencial del otro equipo conectado a este instrumento. El potencial eléctrico de sus equipos es equilibrado.

#### 9. Cubierta de la lámpara

Esta cubierta deberá retirarse para sustituir la lámpara de exploración.

BIO ANALITICA ARGENTINA S.A. C.U.I.T. 30-70753876-3

Bárba  $\overline{\mathcal{L}}$ 

M. Suárez Nakano , Vicepresidente

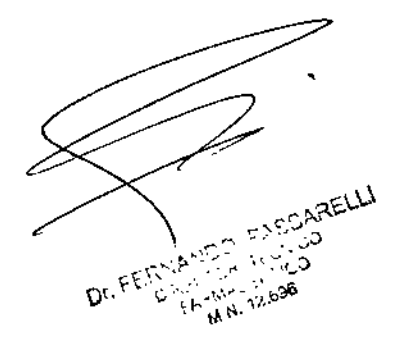

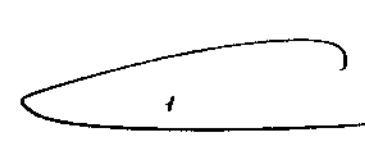

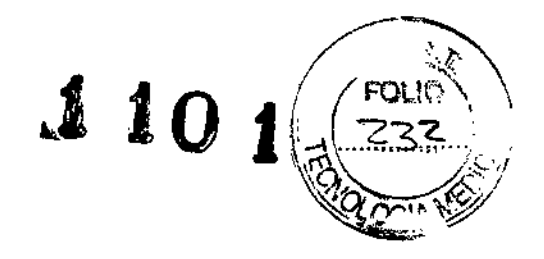

# Fuente de luz (CLV-160)

# Panel Frontal

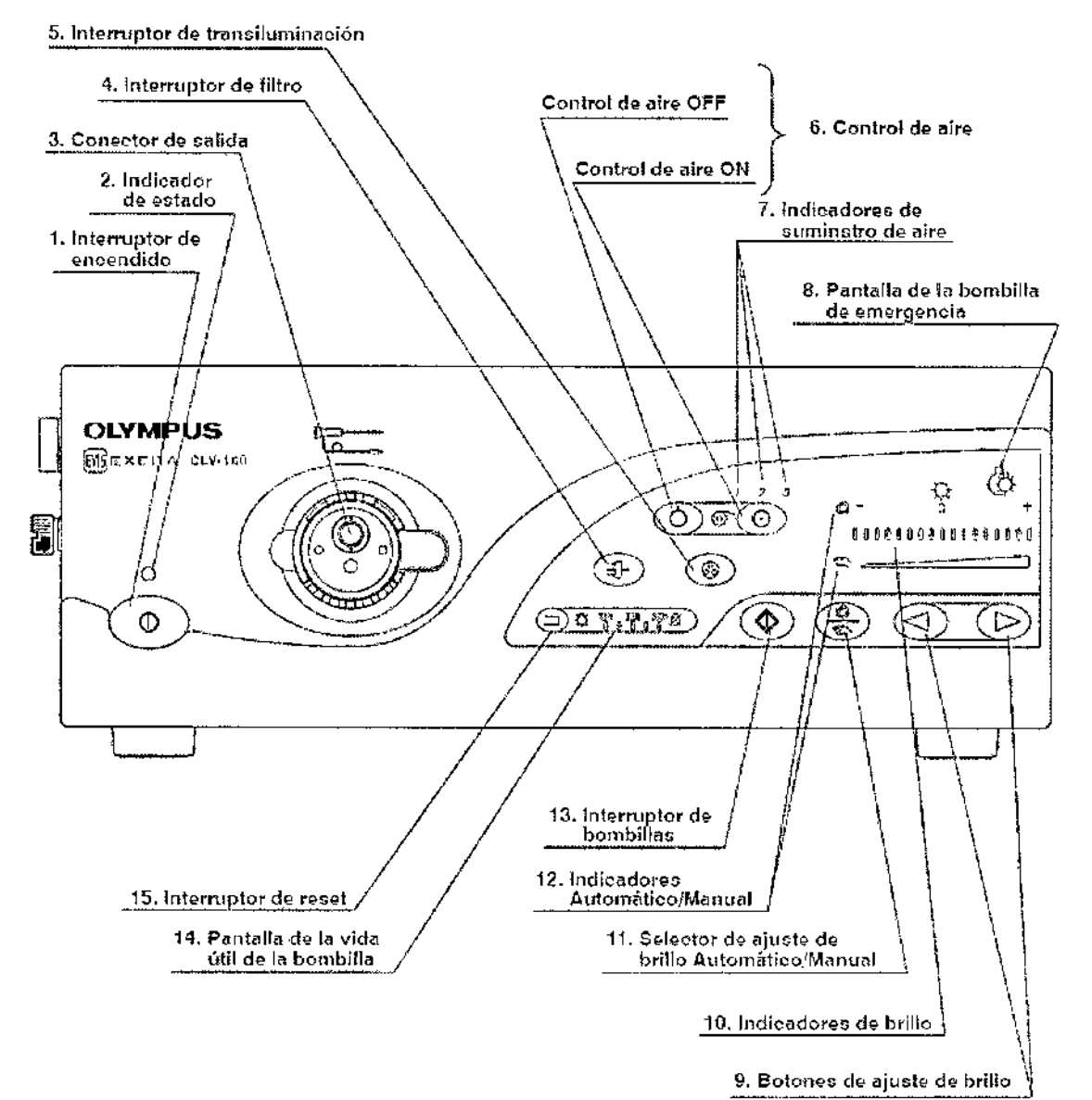

#### 1. Interruptor de encendido

 $\sqrt{2}$ Apriete el interruptor de encendido hasta escuchar un clic para encender la fuente de luz (ON). Se iluminará el indicador de estado sobre el interruptor de encendido. Apriete el interruptor de nuevo para apagar la fuente de luz (OFF).

#### 2. Indicador de estado

La indicación de corriente se ilumina cuando se conecte la corriente (ON).

#### 3. Conector de salida

Transmite luz, señales eléctricas y aire al endoscopio.

<sup>810</sup> ANALITICAARGENTINA SA C.U.I.T.30-70753876.3

Bárbata M. Suárez Nakano

0۲.)<br>م  $\Lambda_{k, \mu}$ 

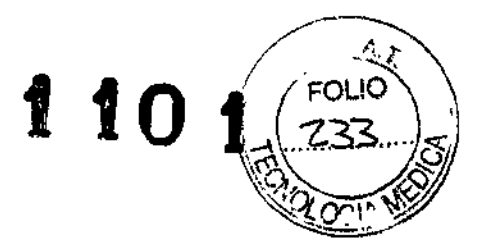

#### 4. Interruptor de filtro

Si instala usted un filtro especial, pulse este interruptor para conmutar entre el modo de observación normal y el modo de filtro,

#### 5. Interruptor de transiluminación

Si se pulla este interruptor aumenta el brillo de la luz procedente del extremo distal del endoscopio durante 7 segundos y seguidamente se reposiciona automaticamente al nivel de brillo inicial.

#### 6. Control de aire

Con estos botones puede controlar la presión del aire suministrado al endoscopio.

#### 7. Indicadores de suminstro de aire

Estas pantallas indican el ajuste correspondiente del regulador de aire ("1", "2", o "3") si el interruptor del regulador de aire se encuentra pulsado "ON",

#### 8. Pantalla de la bombilla de emergencia

Este display se enciende cuando la lámpara de emergencia (halógena) está gastada y se enciende intermitentemente cuando la lámpara de emergencia (halógena) no ha sido conectada o instalada.

#### 9. Botones de ajuste de brillo

Con estos botones puede ajustar la intensidad.

#### *10.* Indicadores de brillo

Estos indicadores muestran los diferentes grados de intensidad.

#### 11. Selector de ajuste de brillo Automático/Manual

Sirve para cambiar entre los modos manual y automático de ajuste de brillo.

#### 12. Indicadores Automático/Manual

Muestran el modo de ajuste de brillo seleccionado ("automático" o "manual").

#### 13. Interruptor de bombillas

Este interruptor se pulsa para conectar (ON) la bombilla de reconocimiento.

#### 14. Pantalla de la vida útil de la bombilla

Esta pantalla indica las horas de servicio integras de la bombilla de reconocimiento.

#### 15. Interruptor de reset

Tras la substitución de la bombilla de reconocimiento se restablece la pantalla de la vida útil de la bombilla manteniendo el interruptor pulsado durante tres segundos por lo menos.

810 ANALITICAARGENTINA S.A C.U.l.T. 30.70753878.3

مرکل<br>Bárbaka M. Suárez Nakano Vicepresidente

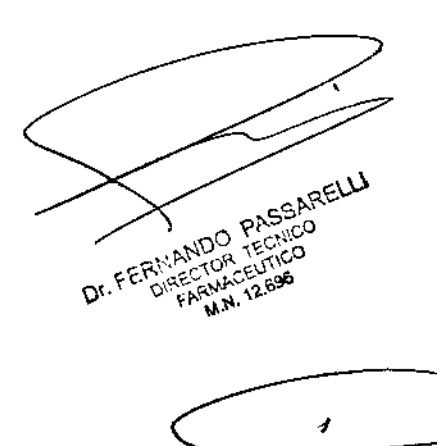

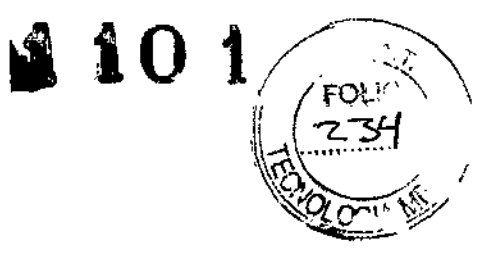

# **Paneles posterior y lateral**

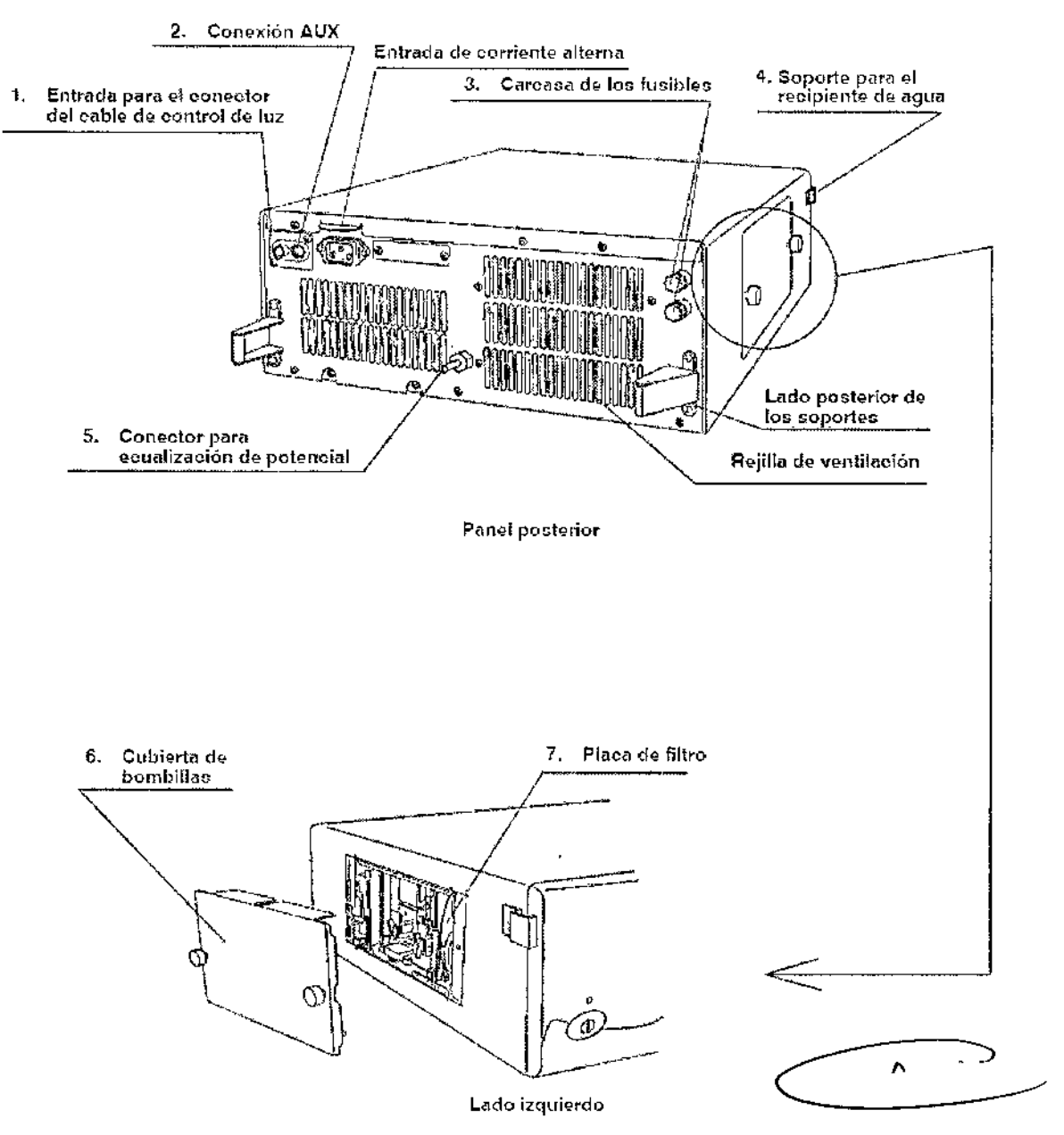

#### 1. **Entrada para el conector del cable de control de luz**

A esta entrada es conectado el conector del cable de control de luz que conecta la fuente de luz con el videoprocesador EVIS EXERA o con el videoprocesador EVIS.

# 2. **Conexión AUX**

Para la conexión de la fuente de luz en la unidad de procesamiento de señal de video OES con el cable de control de luz.

#### 3. **Carcasa de los fusibles**

Aquí se encuentran los fusibles.

#### BIO ANALITICA ARGENTINA S.A e.U.I.T. **30.70753B.76-3**

Bárbala M. Suárez Nakano<br>Vicepresidente

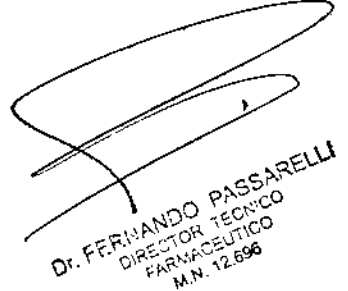

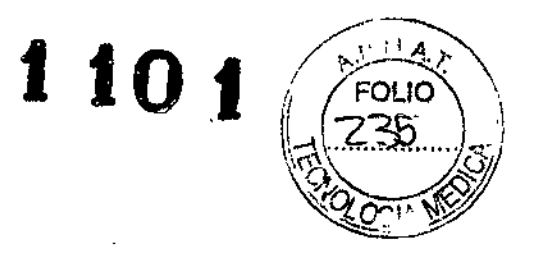

#### 4. Soporte para el recipiente de aqua

Para la instalación del recipiente de agua.

# 5. Conector para ecualización de potencial

Por razones de seguridad este conector se encuentra conectado a un conector común para la ecualización de potencial de la instalación eléctrica.

#### 6. Cubierta de bombillas

Esta cubierta se retira para substituir la bombilla de reconocimiento y un filtro especial.

#### 7. Placa de filtro

Soporte para un filtro especial en caso de que sea necesario.

# Fuente de luz CLK-4

# Panel Frontal

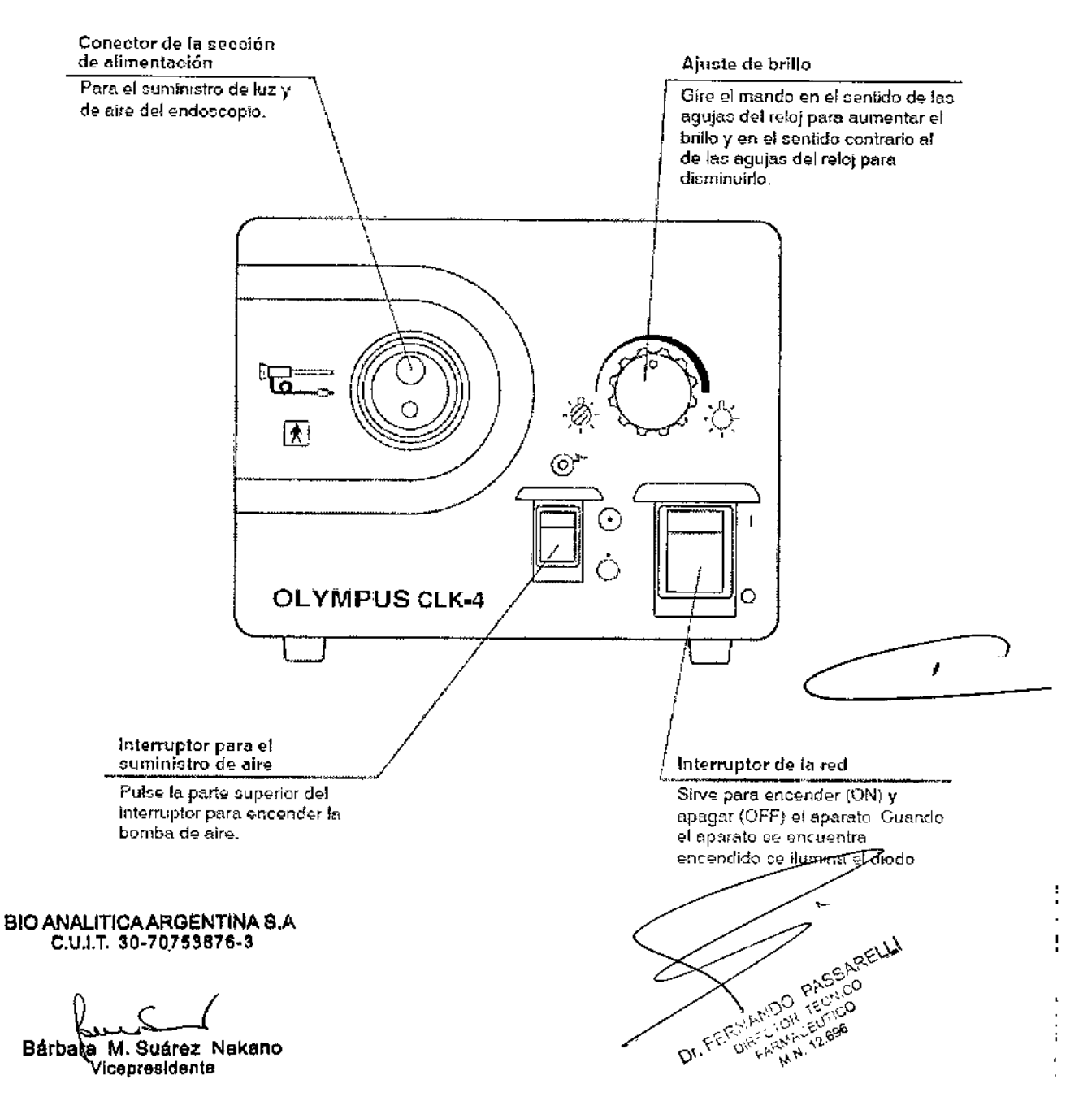

# $1101$

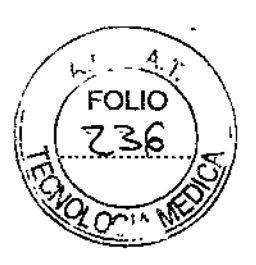

# Parte posterior y lateral

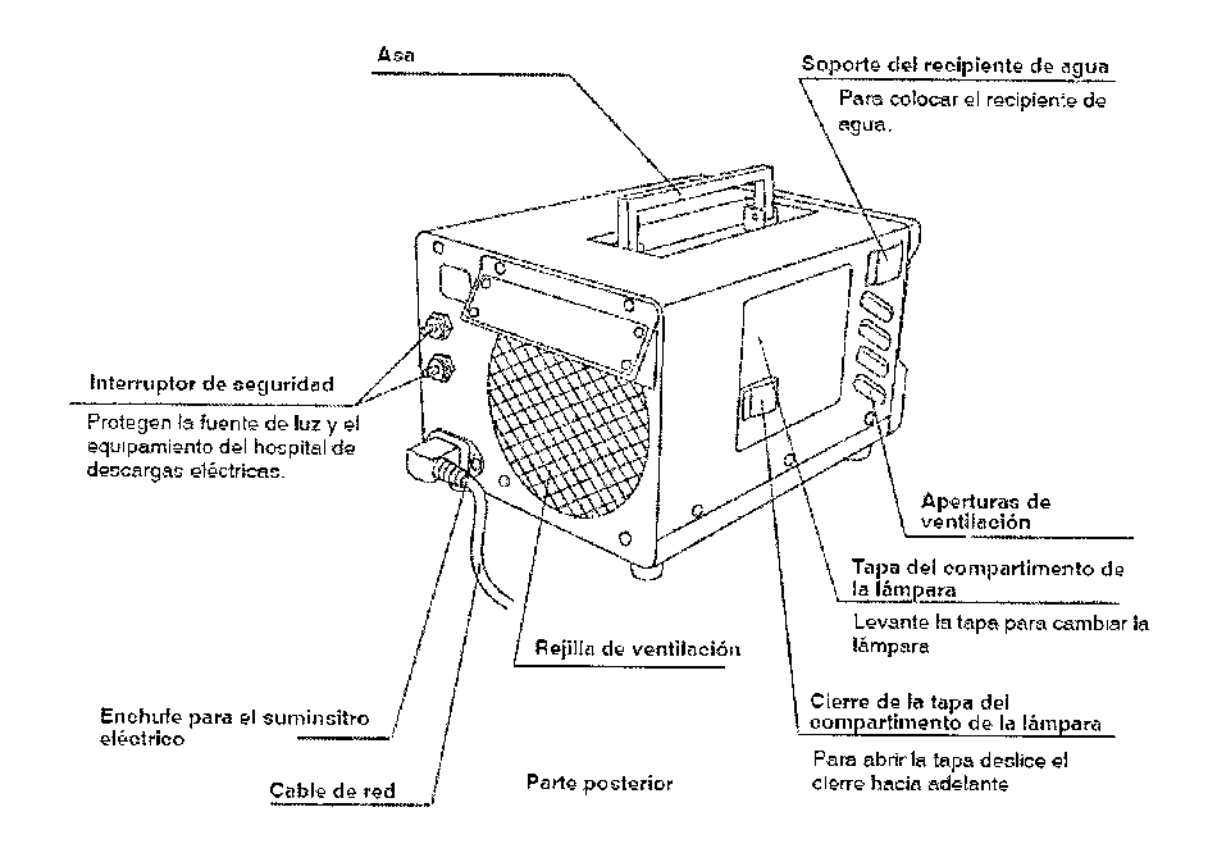

# **FUENTE DE LUZ CLE-165**

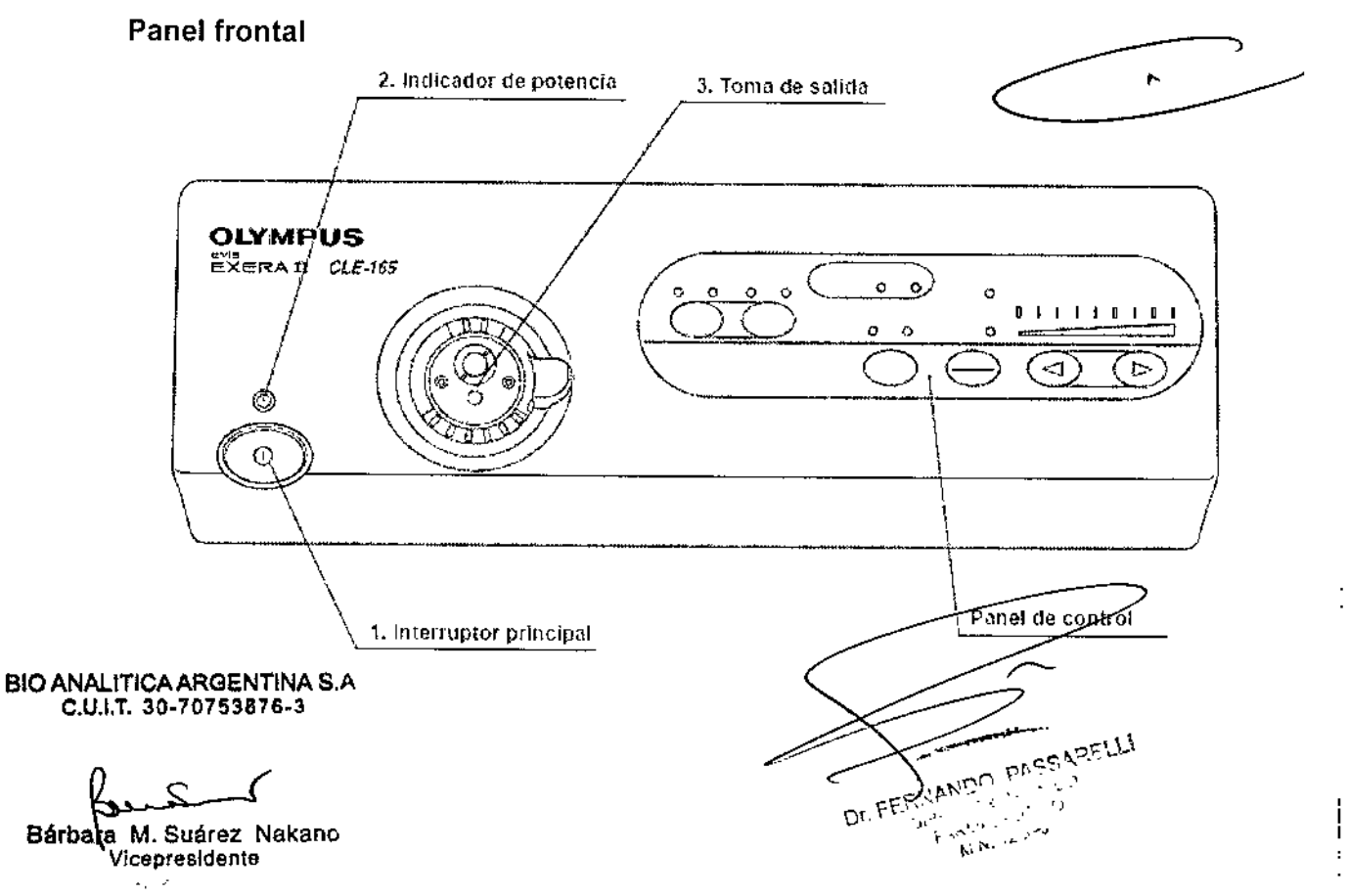

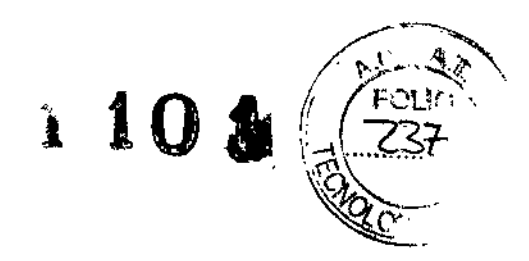

# 1. Interruptor principal

Presionar para encender o apagar la fuente de luz.

#### 2. Indicador de potencia

Se ilumina cuando la fuente de luz está encendida.

#### 3. Toma de salida

Esta toma suministra luz y aire al endoscopio.

# Panel de control (botones)

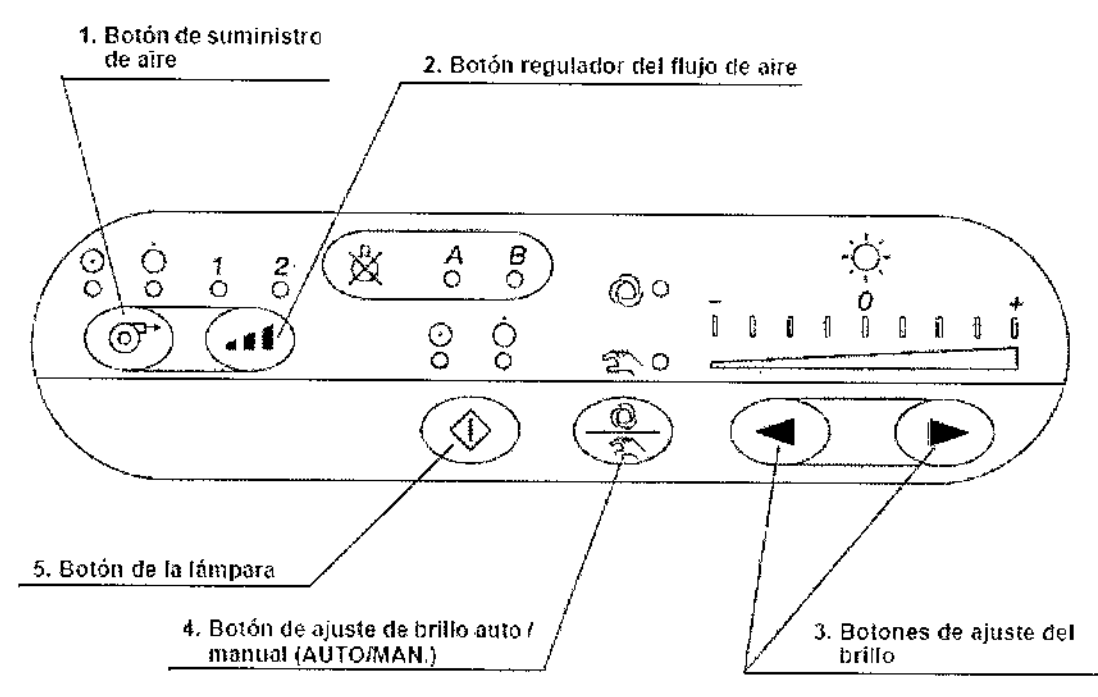

#### 1. Botón de suministro de aire

Presione este botón para activar o desactivar el suministro de aire del extremo distal del endoscopio.

#### 2. Botón regulador del flujo de aire

Este botón se utiliza para controlar la presión del aire procedente del endoscopio.

#### 3. Botones de ajuste del brillo

Estos botones sirven para ajustar el nivel de brillo.

# 4. Botón de ajuste de brillo auto / manual (AUTO/MAN.)

Este botón sirve para seleccionar el control manual o automático del brillo.

#### 5. Botón de la lámpara

Este botón sirve para encender o apagar la lámpara de exploración.

**BIO ANALITICA ARGENTINA S.A.** C.U.I.T. 30-70753876-3

M. Suárez Nakano **Bárbara** Vicepresidente

٠o  $\mathcal{L}_{\Delta_{\mathcal{F}}}$  $M_{\rm N}$ 

 $\mathcal{L}$ 

 $\mathbf{r}$ 

# $1101$

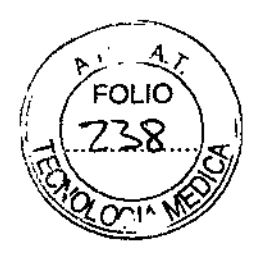

# Panel de control (indicadores)

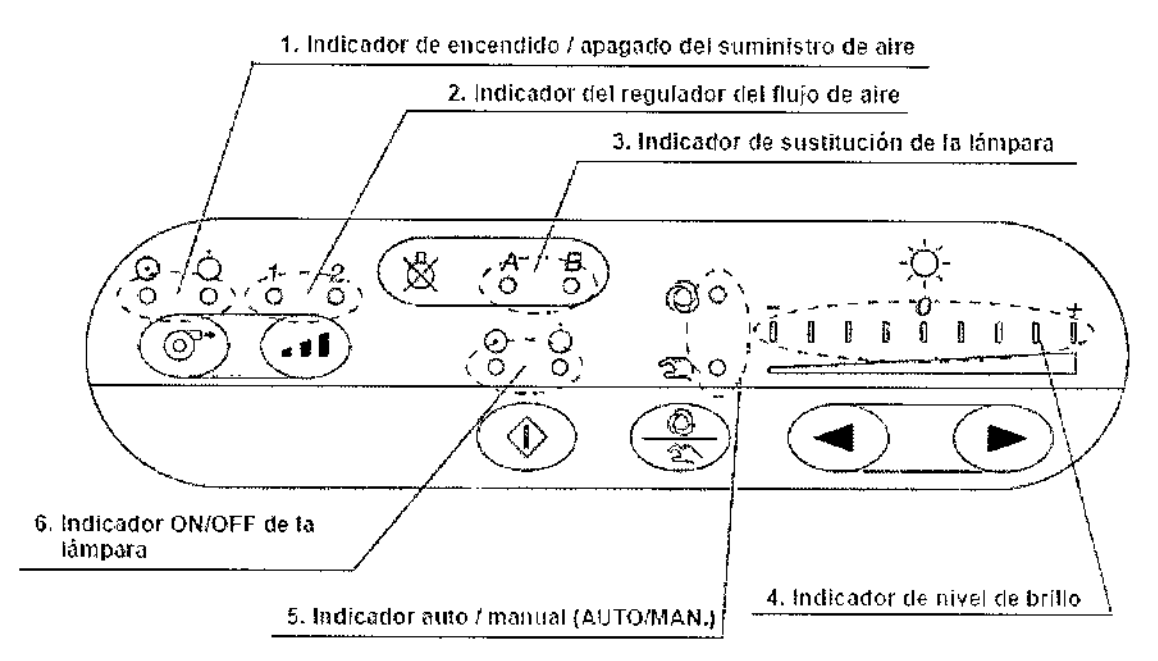

# 1. Indicador de encendido *I* apagado del suministro de aire

Estos indicadores muestran si la función de suministro de aire está activada (ON) o no (OFF).

# 2. Indicador del regulador del flujo de aire

Estos indicadores muestran el ajuste del nivel de presión del flujo de aire actual ("1" (bajo) o "2" (alto)).

# 3. Indicador de sustitución de la lámpara

Estos indicadores se iluminan para indicar al usuario cuando se debe sustituir la lámpara A o B.

#### 4. Indicador de nivel de brillo

Estos indicadores muestran el nivel actual de brillo.

# S.lndicador auto *I* manual (AUTO/MAN.)

Este indicador muestra la configuración del ajuste de brillo ("AUTO" o "MAN.").

#### 6. Indicador ON/OFF de la lámpara

Estos indicadores muestran si la lámpara de exploración se ilumina ("ON") o no ("OFF").

BIO ANAllT1CAARGENTlNA S.A e.U.I.T. 30.70753876.3

Bárbara M. Suárez Nakano Vicepresidente

![](_page_26_Picture_18.jpeg)

÷

![](_page_27_Picture_0.jpeg)

#### Paneles delantero y trasero

![](_page_27_Figure_2.jpeg)

#### 1. Terminal CV

Este terminal es la toma para el cable de la fuente de luz que sirve para la conexión de la fuente de luz al videoprocesador EVIS EXERA 11.

#### 2. Caja de fusibles

Los fusibles protegen la fuente de luz de sobrecargas eléctricas.

#### 3. Entrada para el suministro de corriente alterna

Conecte el cable de red suministrado para alimentar la corriente CA a través de esta entrada.

#### 4. Soporte para botella de agua

Este soporte se utiliza para la instalación de la botella de agua.

#### 5. Cubierta de la lámpara

Esta cubierta deberá abrirse para instalar *I* sustituir la lámpara de exploración.

#### 6. Terminal equipotencial

Este terminal está conectado a un terminal equipotencial del otro equipo conectado a este instrumento. El potencial eléctrico de sus equipos es equilibrado.

BIO ANALITICA ARGENTINA S.A. e.U.l.T.30.70753876-3

Bárbata M. Suárez Nakanc VicepresIdente

![](_page_27_Picture_18.jpeg)

![](_page_28_Picture_0.jpeg)

# **FUENTE DE LUZ CLE-145**

### **Panel frontal**

![](_page_28_Figure_3.jpeg)

#### 1. Interruptor de encendido

Apriete el interruptor de encendido hasta escuchar un clic para encender la fuente de luz (ON). Se iluminará el indicador de estado sobre el interruptor de encendido. Apriete el interruptor de nuevo para apagar la fuente de luz (OFF).

#### 2. Indicador de estado

Este indicador se enciende cuando hay suministro de corriente.

#### 3. Conector de salida

Transmite luz, señales eléctricas y aire al endoscopio.

#### 4. Indicadores de cambio de bombilla

Se iluminan cuando la bombilla A ó B deban ser cambiadas por una nueva

#### 5. Control de aire

BIO ANALITICA ARGENTINA S.A

Bárbaka M. Suárez Nakano

j.

PASSARELLI **FC: YCO DIRECTOR Dr. FERT FARIAC** мń.

![](_page_29_Picture_0.jpeg)

Con estos botones puede controlar la presión del aire suministrado al endoscopio.

#### 6. Indicadores de suministro de aire

Estos indicadores muestran los diferentes niveles ("1" o "2") del control de aire, cuando se ha activado "ON" el control de aire.

#### 7. Ajuste de brillo

Con estos botones puede ajustar la intensidad.

#### 8. Indicadores de brillo

Estos indicadores muestran los diferentes grados de intensidad.

# 9. Selector de ajuste de brillo Automático/Manual

Sirve para cambiar entre los modos manual y automático de ajuste de brillo.

# 1O. Indicadores Automático/Manual

Muestran el modo de ajuste de brillo seleccionado ("automático" o "manual").

# Paneles posterior y lateral

![](_page_29_Figure_13.jpeg)

1. Entrada para el conector del cable del control de luz: El videoprocesador EVIS se conecta a la entrada para el conector del cable de control de luz a través del cable de control de luz (MH~966).

2. Carcasa de fusibles: Aquí se encuentran los fusibles.

3. Soporte para el recipiente de agua: Para la instalación del recipiente de agua

4. Conector para ecualización de potencial: Por razones de seguridad este conector se encuentra conectado a un conector común para la ecualizacíón de potencíal de la ínstalación eléctrica.

5. Cubierta de bombillas: Abra esta cubierta para cambíar las bombillas.

**BIO ANALITICA ARGENTINA S.A** e.U.I.T. 30-70753876-3

Bárbara M. Suárez Nakanc Vicepresidente

**USARELLI AUDO** PASSO **LT.TL.Rt RIMIUW**<br>RIMIUW **MITOR FECNICO** A.N. 12.696

![](_page_30_Picture_0.jpeg)

# FUENTE DE LUZ XENON EVIS EXERA III OLYMPUS CLV-190 **Panel frontal**

![](_page_30_Figure_2.jpeg)

1 Interruptor principal: Presionar para encender o apagar la fuente de luz.

2 Indicador de potencia: Se ilumina cuando la fuente de luz está encendida.

3 Toma de salida: Conecta el endoscopio o el cable de la guía de luz a esta toma. Esta toma suministra luz y aire al endoscopio.

# 4 Panel de control.

# Panel de control (botones)

![](_page_30_Figure_8.jpeg)

BIO ANALITICA ARGENTINA S.A.

Bárbara M. Suárez Nakanc

![](_page_31_Picture_0.jpeg)

![](_page_31_Picture_745.jpeg)

NOTA: Cada uno de los botones del panel frontal está activo sólo cuando está iluminado. Cuando no está iluminado, el videoprocesador no funciona aunque se presione el botón,

BIO ANAlITICAAROENTINA S.Á e.U.I.T.30.70753878.3

![](_page_31_Picture_6.jpeg)

![](_page_31_Picture_7.jpeg)

ţ

![](_page_32_Picture_0.jpeg)

# **Panel de control (indicadores)**

![](_page_32_Figure_2.jpeg)

![](_page_32_Picture_585.jpeg)

BIO ANALITICA ARGENTINA S.A<br>C.U.I.T.\_30-70753876-3

Bárbata M. Suárez I<br>Vicepresidente

 $\frac{1}{2}$  ,  $\frac{1}{2}$ Dr. Ik. C. Grammary

Ť.

 $\mathbf i$ 

![](_page_33_Picture_0.jpeg)

![](_page_33_Picture_479.jpeg)

# *Paneles traseros y laterales*

# *Panel Trasero*

![](_page_33_Figure_4.jpeg)

# BIO ANALITICAARGENTINA S.A e.U.!.T. **30.70753876.3**

— كيبيبير<br>Bárbata M. Suárez Nakano<br>©vicepresidente

 $\overline{\phantom{a}}$ 

![](_page_33_Figure_7.jpeg)

j

![](_page_34_Picture_0.jpeg)

i,

 $\frac{1}{2}$ 

Dr. FERNANDO PASSARELLI

# **Panel lateral**

![](_page_34_Figure_2.jpeg)

![](_page_34_Picture_761.jpeg)

 $\bigcirc$ 

 $\mathbf{t}$ 

910ANAl.lrICM~"'''N''NA B.A **él.U.I.T. 30-7(:l'PluaU.3**

**Bárbara** M. Suárez Nakano<br>**Bárbara** M. Suárez Nakano<br>Vicepresidente

![](_page_35_Picture_0.jpeg)

![](_page_35_Picture_756.jpeg)

# 4.- Condiciones de almacenamiento, transporte y funcionamiento:

![](_page_35_Picture_757.jpeg)

No almacene la fuente de luz en un lugar expuesto a la radiación solar directa, rayos X, radioactividad o radiación electromagnética intensa (p. ej., cerca de equipos de onda corta o microondas de tratamiento médico, equipos MRI, radios o teléfonos móvlles). En caso contrario, pueden causarse daños en la fuente de luz.

- 1. Apague la fuente de luz y desconecte el cable de alimentación.
- 2. Desconecte todos los equipos auxiliares conectados a la fuente de luz.

3. Almacene el aparato a temperatura ambiente en posición horizontal en un lugar limpio, seco y estable.

#### 5.- Instrucciones de uso

Esta fuente de luz puede ser usada exclusivamente por personal médico o por personal sanitario bajo la supervisión directa del médico. El usuario debe tener la formación adecuada en técnicas endoscópicas. Este manual de instrucciones no recoge ninguna descripción o aclaración de técnicas endoscópicas. Únicamente ofrece una explicación básica del manejo y de las precauciones necesarias para la utilización del instrumento.

#### 5.1.~Inspección antes del uso

#### Advertencia

![](_page_35_Picture_12.jpeg)

Inspeccione esta fuente de luz antes de cada uso según se describe a continuación. Compruebe también los accesorios que se utilizan junto con esta fuente de luz según sus respectivos manuales de instrucciones. En caso de comprobar que existe la más mínima anomalía no utilice la fuente de luz y consulte el capítulo "Solución de problemas". Si con la ayuda del capítulo tampoco puede resolver el problema póngase en contacto con Olympus. Los deterioros o las irregularidades pueden provocar descargas eléctricas, quemaduras y *I* o incendios.

BIO ANALITICA ARGENTINA S.A. C.U.I.T. 30-70753878-3

Bárbare M. Suárez Nakano Vicepresidente

![](_page_35_Picture_16.jpeg)

![](_page_36_Picture_0.jpeg)

No deje la lámpara encendida antes y *I* o después de la inspección. Podría producirse un incremento de la temperatura del extremo distal del endoscopio y provocar lesiones al operario y *I* o al paciente.

### **Esquema de tareas de inspección**

![](_page_36_Figure_3.jpeg)

![](_page_37_Picture_0.jpeg)

# 5.2.- Instalación del equipo

# PRECAUCION

• Apague todos los componentes del sistema antes de conectarlos. De lo contrario, podrían producirse daños en el sistema o un fallo en el funcionamiento del mismo.

• Utilice sólo los cables adecuados. De lo contrario, podrían producirse daños en el sistema o un fallo en el funcionamiento del mismo.

• Conecte todos los cables de forma segura y adecuada. De lo contrario, podrían producirse daños en el sistema o un fallo en el funcionamiento del mismo.

• No doble, tuerza, aplaste o tire de los cables de forma brusca. De lo contrario el cable podría sufrir daños.

· Nunca aplique una fuerza excesiva a los conectores. De lo contrario podría dañar los conectores .

• Use este instrumento sólo bajo las condiciones descritas en "Entorno de transporte, almacenamiento y de funcionamiento". De lo contrario tanto el funcionamiento como la seguridad del sistema podrían verse afectados y *I* o podrían producirse daños en el mismo.

· No coloque ningún accesorio encima de la fuente de luz, pues podría dañarla.

Mantenga la rejilla y las aperturas de ventilación libres. Su obstrucción puede producir sobrecalentamiento y dañar la fuente de luz.

- Coloque la fuente de luz sobre una superficie segura y lisa,
- · Si la coloca en un carro, trate la fuente de luz con extremada precaución.

# Instalación de los accesorios

# Instalación en el trolley

![](_page_37_Figure_15.jpeg)

1. Coloque el trolley sobre una superficie lisa. Accione los frenos de las ruedas.

![](_page_37_Figure_17.jpeg)

![](_page_38_Picture_0.jpeg)

2. Instale la bandeja del trolley como se indica en el manual de instrucciones de éste.

3. Utilice la plantilla del trolley para posicionar el soporte de la fuente de luz sobre las cuatro esquinas.

Oispositlvo de sujecion de pie Videoprocesador ረ (\* Fuente de Luz / Salientes antideslizantes

4. Retire el papel de la parte inferior del soporte y colóquelo con cuidado.

5. Una vez colocados los soportes, aprrételos bien.

6. Coloque la fuente de luz sobre el trolley, de forma que los soportes coincidan con las peanitas.

#### **Instalación en otro lugar**

Si instala la fuente de luz en otro lugar, coloque los soportes como se describe más arriba.

# **Instalación de las lámparas**

Las lámparas no han sido preinstaladas. Instale las lámparas que han sido empaquetadas juntas según se indica a continuación.

# **ADVERTENCIA**

Si cambia una lámpara no olvide ningún objeto (como por ejemplo un paño) dentro de la carcasa de la lámpara. De lo contrario podría producirse un incendio y/o el sistema podría resultar dañado.

No instale nunca una lámpara que no haya sido recomendada por Olympus. De lo contrario podrían producirse daños, un fallo en el funcionamiento o un incendio tanto en la fuente de luz como en los equipos auxiliares.

#### **PECAUCION**

En caso de que la lámpara estuviera sucia límpiela con una gasa limpia o con un paño sin hilachas humedecido con alcohol etílico o isopropílico al 70%. Déjela secarse completamente. De lo contrario puede producirse una disminución del rendimiento de la luz y en algunos casos un acortamiento del tiempo de vida de la lámpara así como daños en el sistema.

Si la lámpara no fuera instalada de forma recta la intensidad de la luz podría disminuir. Asegúrese de que la lámpara ha sido instalada de forma recta-en el soporte.

**BIO ANALITICA ARGENTINA 8.A.**<br>E.U.J.T. 30-70793878-3

Bárbara M. Suárez Nakano Vicepresidente

 $\mathbb{E}[\mathbf{y}_i]$  $\omega^{\Lambda'}$ 

![](_page_39_Picture_0.jpeg)

Introduzca la lámpara en el soporte de la lámpara lentamente desde arriba, asegúrese de que la lámpara haya sido instalada de forma recta e introdúzcala completamente.

No tire ni doble el cable del soporte de la lámpara con demasiada fuerza. De lo contrario podrían producirse daños en el sistema o un incendio.

Cierre la tapa de protección de la lámpara firmemente y bloquéela antes de su utilización. De lo contrario el funcionamiento de la fuente de luz sería imposible.

Mantenga siempre preparada una lámpara de repuesto para que la exploración pueda ser llevada a término sin complicaciones en caso de que la lámpara dejara de funcionar.

1. Asegúrese de que la fuente de luz esté apagada.

2. Levante y tire del mecanismo de bloqueo y abra la tapa de protección de la lámpara.

![](_page_39_Picture_7.jpeg)

3. Extraiga el soporte de la lámpara hacia afuera,

 $\mathbb{I}$ 

![](_page_39_Figure_9.jpeg)

4. Retire las cintas adhesivas y la envoltura de plástico de los cable<u>s del s<del>o</del>porte d</u>e入a lámpara.

BIO ANALITICA ARGENTINA S.F<br>e.u,l.t. 30-70753876-3

Bárbara M. Suárez Nakano Vicepresidente

Dr. FERNANDO PASSARELLI RNANDO PASSAP<br>RNANDO TECNICO<br>DIRECTOR CEUTICO<br>FARMA 12.598 RMACEU110

![](_page_40_Picture_0.jpeg)

5. Sujete la lámpara de exploración de tal manera que la parte superior indique hacia la parte interior de la tapa de protección de la lámpara y la pieza inferior indique hacia abajo.

![](_page_40_Figure_2.jpeg)

6. Introduzca la lámpara de exploración en el soporte de la lámpara presionándola hacia abajo y asegúrese de que los dos bornes y los tres portadores situados en el soporte de la lámpara entren en contacto.

7. Asegúrese de que la pieza inferior de la lámpara entre en contacto con el portador inferior situado en el soporte de la lámpara. Seguidamente instale la lámpara que ha sido posicionada en "A" firmemente en el portalámparas "A".

![](_page_40_Figure_5.jpeg)

8. Instale las otras lámparas de igual modo. Conéctelas con el portalámparas "B"

# Conexión del videoprocesador EVIS EXERA o del videoprocesador EVIS

Prepare un videoprocesador EVIS EXERA o un videoprocesador EVIS si utiliza un videoendoscopio o un videoconvertidor OES.

Conecte el cable de control de luz incluido en el paquete de entrega del videoprocesador EVIS EXERA o del videoprocesador EVIS a la entrada para el conector del cable de control de luz.

> **BIO ANALITICA ARGENTINA S.A** C.U.I.T. 30-70753876-3

Bárbara M. Suárez Nakano Vicepresidente

![](_page_41_Picture_0.jpeg)

![](_page_41_Figure_1.jpeg)

# Conexión de un endoscopio

# **ADVERTENCIA**

Antes de enchufar la sección de conexión del endoscopio a la fuente de luz asegúrese de que éste se encuentra completamente seco. Si la sección de conexión del endoscopio se encuentra húmeda (p. ej. tras la desinfección) seque la parte exterior como se indica en el manual de reprocesamiento del endoscopio. De lo contrario se puede producir una descarga eléctrica o dañarse el sistema.

Introduzca la sección de conexión en el conector de alimentación en el panel frontal de la fuente de luz.

![](_page_41_Picture_6.jpeg)

# Instalación de la botella de agua

Cuando utilice un endoscopio cuya alimentación de agua se produzca a través de la fuente de luz, prepare la botella de agua como se muestra en el "Diagrama del sistema" del Apéndice. Instale la botella de agua en el soporte que se encuentra en el lateral izquierdo de la fuente de luz.

![](_page_41_Figure_9.jpeg)

![](_page_41_Picture_10.jpeg)

BIO ANALITICA ARGENTINA S.A c.V.\.T. 30\_70753676-3

Bárbaka M. Suárez Nakano Vicepresidente

![](_page_42_Picture_0.jpeg)

# Conexión a una fuente de corriente alterna

### PELIGRO

•

Enchufe el cable de alimentación a una toma de corriente con toma de tierra. Si no tiene toma de tierra corre el riesgo de producir una descarga eléctrica y/o un incendio.

#### ADVERTENCIA

Evite que el cable de alimentación se moje. Un cable mojado puede producir descargas eléctricas.

Asegúrese de que la toma de corriente a la que enchufe la fuente de luz tenga más capacidad que el consumo total de todos los aparatos conectados (incluida esta fuente de luz).

Caso que la capacidad sea insuficiente, puede producirse fuego o saltar un interruptor de protección y desconectar éste la fuente de luz asl como otros aparatos a él mismo conectados (OFF).

No tire de! cable de alimentación ni lo retuerza o doble. De lo contrario se puede producir una descarga eléctrica, dañarse el equipo o provocarse un incendio.

# PRECAUCiÓN

Si se encuentra conectado con el trolley (WM-30): no enchufe el cable de alimentación de la fuente de luz a la toma de corriente del trolley. Enchufe el cable de alimentación directamente a una toma de corriente aparte.

De Jo contrario el voltaje puede ser insuficiente y producirse un mal funcionamiento del sistema.

1. Asegúrese de que la fuente de luz se encuentra apagada (OFF).

2. Conecte el cable de alimentación a la entrada de corriente alterna y a una toma de corriente.

![](_page_42_Picture_14.jpeg)

# 5.3.- Funcionamiento

Este capítulo describe el orden de tareas de la observación endoscópica utilizando la fuente de luz.

Esta fuente de luz puede ser usada exclusivamente por persona! médico o por personal sanitario bajo la supervisión directa del médico. El usuario debe tener la

BIO ANALITICA ARGENTINA S.A. C.U.I.T 30-70753676.3

•

•

Bárbara M. Suárez Nakano Vicepresidente

- 12

![](_page_43_Picture_0.jpeg)

formación adecuada en técnicas endoscópicas. Este manual de instrucciones no recoge ninguna descripción o aclaración de técnicas endoscópicas. En este manual de instrucciones se explica únicamente el manejo de la fuente de luz y las medidas de precaución a tomar durante el mismo.

#### ADVERTENCIA

• Utilice un equipo de protección adecuado que incluya gafas protectoras, mascarilla y ropa y guantes impermeables y resistentes a agentes químicos de la talla adecuada y suficientemente largos. De lo contrario, materiales químicos peligrosos y *I* o potencialmente infecciosos como la sangre y / o las mucosidades del paciente podrían provocar infecciones.

• Si sospecha que existe la más ligera irregularidad, no use la fuente de luz. Los deterioros o las irregularidades pueden provocar descargas eléctricas, quemaduras y / o incendios .

• Si en cualquier momento detecta anormalidades en el funcionamiento de la fuente de luz, detenga la exploración inmediatamente y actúe de acuerdo con los siguientes procedimientos. La utilización de una fuente de luz defectuosa puede provocar lesiones al usuario y / o al paciente.

Tras extraer en endoscopio del paciente, consulte las instrucciones indicadas en el capítulo 8, "Solución de problemas".

En caso de no poder resolver el problema según lo descrito en el capítulo 8, no utilice esta fuente de luz y póngase en contacto inmediatamente con Olympus.

- Si la imagen de! monitor se vuelve totalmente negra o totalmente blanca cuando se selecciona el ajuste de brillo automático, puede que este modo de ajuste no funcione adecuadamente. En ese caso, seleccione la opción "MAN." con el botón de brillo AUTO/MAN. y ajuste el brillo manualmente. Extraiga con cuidado el endoscopio del paciente tal y como se describe en el manual de instrucciones del endoscopio.

- Si la lámpara de exploración falla y se ilumina la lámpara de emergencia, extraiga con cuidado el endoscopio del paciente tal y como se describe en el manual de instrucciones del endoscopio.

- Si se producen o si sospecha de la existencia de otros fallos de funcionamiento, deje de utilizar el equipo y extraiga inmediatamente y con cuidado el endoscopio del paciente como se describe en el manual de instrucciones del endoscopio.

• Apague la fuente de luz o la lámpara de exploración cuando no esté utilizando la fuente de luz. De lo contrario, el extremo distal del endoscopio se calienta y puede producir quemaduras al usuario y / o al paciente .

• Utilice exclusivamente equipos electroquirúrgicos Olympus de alta frecuencia con esta unidad. De lo contrario, podría provocar fallos de funcionamiento en el ajuste. automático de brillo.  $\overline{a}$ 

• Antes de utilizar unidades electroquirúrgicas de alta frecuencia, asegúrese de que el ruido no afecte a la observación ni a los procedimientos quirúrgicos. Si el equipo electroquirúrgico se utiliza sin haber realizado dicha comprobación, el paciente podría sufrir lesiones.

**BIO ANALITICA ARGENTINA S.A** C.U.I.T. 30.70753B76-3

Bárbala M. Suárez Nakano ~1~'p~e8Idente

 $\Delta \sim 10^{10}$ 

![](_page_44_Picture_0.jpeg)

• Si se utilizan agentes médicos de tipo spray como lubricante, anestesia, o alcohol, utilícelos lejos de la fuente de luz para que no entren en contacto con la misma. Dichos agentes podrían entrar en la fuente de luz a través de las rejillas de ventilación y provocar daños en el equipo.

• No utilice humidificadores cerca de la fuente de luz, ya que puede formarse condensación y dañar el equipo.

· Si la imagen endoscópica aparece oscura en observación con luz especial, cambie al modo de observación normal. De lo contrario, podría arriesgar la seguridad de la exploración.

# PRECAUCiÓN

• No pulse el botón de modo de filtro cuando el videoprocesador esté apagado (o no esté conectado a la fuente de luz) y se utilice un cable de la guía luminosa incompatible con PDO.

De lo contrario, el botón activará el modo POO (el indicador PDD se Ilumina en color blanco) y puede reducir excesivamente el nivel de brillo para la exploración.

En este caso, vuelva a pulsar el botón de modo de filtro y compruebe que el indicador "PDD" se ilumina en color verde.

<sup>o</sup> Para la observación POO, utilice exclusivamente cables de la guía luminosa y endoscopios rígidos compatibles con PDO.

De lo contrario, la imagen podría ser defectuosa.

NOTA

Ajuste el brillo de la luz de exploración a la potencia mínima necesaria con el fin de poder llevar a cabo la exploración de forma segura. En caso de utilizar el endoscopio durante un largo período de tiempo o con una intensidad de brillo casi máxima es posible que aparezca humo en la imagen endoscópica. Este es producido por la vaporización de material orgánico (restos de sangre, humedad de heces etc.), que se origina por el calor producido por la guía de luz cerca del objetivo de la guía. En caso de que este vapor entorpeciera la exploración extraiga el endoscopio, limpie el extremo distal del mismo con un paño sin hilachas y que haya sido humedecido con alcohol etílico o isopropilico al 70%, vuelva a introducir el endoscopio y prosiga con la exploración.

#### 5.3.1.- Encendido de la lámpara

Asegúrese de que el endoscopio se encuentra bien enchufado al conector de salida de la fuente de luz y apriete el interruptor de encendido.

Entonces comenzará la emisión de luz.

BIO ANALITICA ARGENTINA S.A. C.U.I.T. 30-70753876-3

Bárbara M. Suárez Nakano Vicepresidente

![](_page_44_Picture_18.jpeg)

![](_page_45_Picture_0.jpeg)

![](_page_45_Figure_1.jpeg)

# 5.3.2.- Ajuste de brillo

# ADVERTENCIA

Si utiliza un fibroscopio seleccione el ajuste de brillo manual colocando el selector de ajuste de brillo Automático/Manual en la posición "MAN.". La selección "AUTO" aumenta al máximo la intensidad de la luz de exploración y puede dar lugar a lesiones oculares.

# PRECAUCiÓN

No utilice la fuente de luz en un lugar en el que se encuentre expuesta a radiaciones electromagnéticas fuertes (cerca de equipos médicos que trabajen con microondas u onda corta, equipos de RM o radio). Esto podría dar lugar a alteraciones en la intensidad de luz. Ajuste el brillo del monitor.

# **Manejo del ajuste de brillo automático**

Utilice este modo únicamente cuando lleve a cabo una exploración mediante un videoendoscopio en combinación con el procesador de video.

# ADVERTENCIA

No utilice esta función nunca con un fibroscopio. De lo contrario se fijará la intensidad máxima de luz y pueden ocasionarse lesiones oculares.

Seleccione siempre el ajuste del brillo manual y ajuste el brillo mínimo antes de desconectar el endoscopio del videoprocesador. De lo contrario el ajuste del brillo para la exploración podría conmutar a brillo máximo pudiéndose producir así lesiones en los ojos,

1. Apriete el selector de ajuste de brillo Automático/Manual y seleccione el modo automático.

2. Accione el ajuste de brillo ("<<sup>4"</sup>" ó ""<sup>▶</sup>") y ajuste el nivel de brillo adecuado para la observación. El ajuste de fábrica es "O".

BIO ANALITICA ARGENTINA 5.A. C.U.I.T. 30-70753876-3

Bárbala M. Suárez Nakano Vicepresidente

![](_page_45_Picture_16.jpeg)

![](_page_46_Picture_0.jpeg)

![](_page_46_Figure_1.jpeg)

Según la región explorada y el sistema endoscópico que utilice el ajuste de fábrica puede resultar demasiado claro o demasiado oscuro.

En tal caso deberá ajustar el brillo según sus necesidades. Este ajuste puede llevarse a cabo durante la exploración, si asf se requiere.

Apretando una vez uno de los botones de ajuste de brillo ("<"" ó "">"") variará la intensidad en un nivel; manteniendo el botón apretado lo hará de forma continua.

# **Funcionamiento del ajuste de brillo manual**

# ADVERTENCIA

Si utiliza el ajuste de brillo manual comience siempre por la intensidad de luz mínima. Si la luz es demasiado intensa existe riesgo de lesiones oculares.

Si utiliza un fibroscopio asegúrese de que ha seleccionado el ajuste de brillo manual. De lo contrario se fijará la intensidad máxima de luz y pueden ocasionarse lesiones oculares.

1, Apriete el selector de ajuste de brillo Automático/Manual y seleccione el modo manual.

2. Accione el ajuste de brillo ("◀" ó "▶"") y ajuste el nivel de brillo adecuado para la observación.

![](_page_46_Figure_11.jpeg)

Según la región explorada y el sistema endoscópico que utilice el ajuste de fábrica puede resultar demasiado claro o demasiado oscuro. En tal caso deberá ajustar el

SIO ANALITICAARGENTINA S.A. e.U.i.T. 30.70753B76.3

Bárbaka M. Suárez Nakano<br>Vicepresidente e. (

Vicepresidente

20 PASSARELLI 22.0<br>100 ्राटम, ٢W FARIAN SP. RIAN 12.606

![](_page_47_Picture_0.jpeg)

brillo según sus necesidades. Este ajuste puede llevarse a cabo durante la exploración, si así se requiere.

Apretando una vez uno de los botones de ajuste de brillo (" $\blacktriangleleft^{\mathbb{F}}$ " ó " $\blacktriangleright$ "") variará la intensidad en un nivel; manteniendo el botón apretado lo hará de forma continua.

# 5.3.3.- Conexión de un endoscopio (ClV 180 - ClE 165)

#### **ADVERTENCIA**

• No mire directamente al extremo distal del endoscopio, el extremo distal del cable de la guía luminosa y el conector de salida de la fuente de luz mientras la fuente de luz esté conectada. La intensa luz podría dañar sus ojos.

<sup>o</sup> No toque el extremo distal del conector de la guía luminosa del endoscopio, el extremo distal del cable de la guía luminosa ni el conector de salida de la guía luminosa inmediatamente tras haberlo extraído de este instrumento: podrían estar muy calientes. De lo contrario el paciente o el usuario podrían sufrir lesiones,

• Las fuentes de luz de xenón generan significativos niveles de calor debido a la luz de alta intensidad necesaria para los procedimientos endoscópicos. Sí el extremo desconectado del cable de la guía luminosa o el extremo distal de un endoscopio entra en contacto con las piezas de tela de la sala u otros materiales inflamables, podría producirse un incendio.

Tenga en cuenta las siguientes advertencias:

- Nunca coloque el extremo sin supervisión de un cable de la guía luminosa encendida sobre un paño de la sala de operaciones u otro material inflamable.

- Nunca deje que el extremo distal de un endoscopio iluminado entre en contacto con un paño de la sala de operaciones u otro material inflamable.

- Asegúrese de apagar la fuente de luz o la lámpara de exploración cada vez que la fuente de luz no esté en uso.

• Antes de enchufar el conector del endoscopio a la fuente de luz, compruebe que está totalmente seco. De lo contrario, puede producirse una descarga eléctrica y *I* o daños en el sistema.

# o Conexión de un endoscopio rígido

# ADVERTENCIA

![](_page_47_Figure_15.jpeg)

Conecte el equipo en el orden que se indica a continuación.

De lo contrario, puede que la luz procedente del extremo distal del cable de la guía luminosa puede conllevar los siguientes riesgos:

- Lesiones al operario y *I* o al paciente.

- Puede que incendie material inflamable como los paños de la sala de operaciones, lo que podría derivar en un incendio.

1. Conecte el cable de la guía luminosa al endoscopio rígido.

810 ANALITICAARGENTlNA S.A. C.U.!.T. 30.70753876.3

 $\ln s$ Bárbara M. Suárez Nakano Vicepresidente

![](_page_47_Picture_23.jpeg)

![](_page_48_Picture_0.jpeg)

2. Inserte el conector de la guía luminosa en la toma de salida del panel frontal de la fuente de luz hasta el tope.

![](_page_48_Figure_2.jpeg)

# o **Conexión de un endoscopio flexible**

Inserte el conector del endoscopio o el conector de la guía luminosa en la toma de salida del panel frontal de la fuente de luz hasta el tope.

![](_page_48_Picture_5.jpeg)

# 5.3.4.- **Ajuste de la presión de aire/agua**

1. Asegúrese de que uno de los indicadores de suministro de aire ("1" ó "2") se ilumina. Si ninguno de los dos se ilumina apriete el control de aire (ON), para seleccionar "1" ó "2".

**NOTA** 

La presión de fábrica es de "2".

**BIO ANALITICA ARGENTINA S.A** e.U.I.T. 30\_70753816-3

![](_page_48_Picture_12.jpeg)

![](_page_48_Picture_13.jpeg)

![](_page_49_Picture_0.jpeg)

![](_page_49_Picture_1.jpeg)

![](_page_49_Figure_2.jpeg)

2. Varíe la presíón del aíre según la técníca endoscópíca que esté realízando o según el estado del paciente.

3. Suministre agua o aire según el manual de instrucciones del endoscopio.

4. Apagando el control de aire (OFF) se interrumpirá el suministro de aire.

# **NOTA**

Si apaga (OFF) el control de aire el último ajuste quedará almacenado en la memoria y al volver a encenderlo (ON) el control de aire seleccionará de nuevo dicho ajuste automáticamente.

# 5.3.5.- Apagado de la fuente de luz

1. Apriete el interruptor de encendido para apagar la fuente de luz.

2. Si no va a utilizar la fuente de luz durante un periodo de tiempo largo desenchufe el cable de conexión a la red.

La fuente de luz está apagada (OFF) cuando el indicador de estado se apaga.

# 5.3.6.- Sustitución del fusible y de la lámpara

# - Sustitución de la lámpara de exploración

Utílice exclusivamente la lámpara de exploración que a continuación se indica.

Para la fuente de Luz CLV 180: Lámpara de arco corto de xenón MO-631.

Para la fuente de Luz CLV 160: bombilla de reconocimiento MD-631 (Y1064 S).

Para la fuente de Luz CLK 4: USHIO : JCM15-150FP

PHILlPS : Tipo 6423

# JCR15V 150 *W/O*

Para la fuente de Luz CLE 145: MD-151: JCM15-150FP, USHIO)

Para la fuente de Luz CLE 165: Lámpara halógena MD-151

Para la fuente de Luz CLV-190: Lámpara de xenón MAJ-1817

BIO ANALlTICAARGENTINA S.A. e.U.LT. 30\_70753876-3

ra M. Suarez Nakano Bárba Vicepresidente

![](_page_50_Picture_0.jpeg)

# ADVERTENCIA

• No instale nunca una lámpara que no haya sido autorizada por Olympus. De lo contrario, podría provocar daños en la fuente de luz y el equipo auxiliar, fallos de funcionamiento e incluso incendios.

• Apague la fuente e luz y desenchufe el cable de alimentación de la toma de pared antes de sustituir la lámpara por otra nueva. De lo contrario, podrían producirse descargas eléctricas .

• No toque los elementos del interior de la cámara de la lámpara.

La cámara de la lámpara esta a temperaturas extremadamente altas inmediatamente tras la desconexión de la lámpara.

• Cuando sustituya la lámpara no deje ningún objeto (paños, etc.) dentro de la cámara de la lámpara. De lo contrario, podría provocar daños en el equipo e incluso incendios.

• No golpee, arañe ni aplique una fuerza excesiva a la lámpara.

De lo contrario, podría romper el vidrio y *I* o reducir la duración de la vida útil debido al elevado nivel de presión interna de la misma.

<sup>e</sup> Guarde la llave hexagonal de forma segura en la parte trasera de la cubierta de la lámpara. Si la llave se cae dentro de la fuente de luz, apague inmediatamente la fuente de luz, desconecte el cable de alimentación y póngase en contacto con Olympus.

No utilice la fuente de luz si la llave se ha caído dentro; de lo contrario, podría provocar daños en el equipo o descargas eléctricas.

• Cuando deseche la lámpara usada, asegúrese de cortar el saliente del electrodo en el lado "+" de la lámpara de exploración utilizando unos alicates y descargue el gas interno. De lo contrario, el vidrio podría romperse debido al alto nivel de presión interna de la lámpara.

• Cuando corte el saliente del electrodo en el lado "+" de la lámpara de exploración, lleve las prendas de protección adecuadas durante todo el proceso y cubra la lámpara con un paño. De lo contrario, el saliente podría saltar en todas direcciones y causar lesiones al personal que se encuentre alrededor. Este equipo de protección debe incluir gafas, máscara facial y guantes.

![](_page_50_Figure_13.jpeg)

![](_page_51_Picture_0.jpeg)

# Extracción de la lám para

1. cuando la lámpara de exploración esté encendida, mantenga pulsado el botón de la lámpara durante aproximadamente un segundo para apagarla.

2. Espere unos segundos para permitir que la fuente de luz enfríe suficientemente la cámara de la lámpara.

### **NOTA**

Mientras la fuente de luz está encendida y la lámpara de exploración está apagada, un ventilador incorporado en la fuente de luz se encarga de enfriar la cámara de la lámpara.

3. Apague la fuente de luz y desconecte el cable de alimentación.

4. Gire los tornillos de la cubierta de la lámpara y extraiga la cubierta de la lámpara.

5. Compruebe que el interior de la cámara de la lámpara no esté demasiado caliente.

Si la cámara de la lámpara está demasiado caliente, coloque la cubierta de la lámpara, conecte el cable de alimentación, encienda la fuente de luz y a continuación repita los pasos 1 a 5 que se han indicado anteriormente.

6. Extraiga la llave hexagonal de la parte trasera de la cubierta de la lámpara.

![](_page_51_Figure_11.jpeg)

7. Gire el tornillo (A) 90° en sentido antihorario para aflojarlo.

8. Gire el tornillo (B) 90° en sentido antihorario para aflojarlo.

9. Mientras sujeta los tornillos o los salientes de los disipadores térmicos, extraiga la lámpara de exploración con los disipadores térmicos (A) y (B) acoplados.

BIO ANALITICA ARGENTINA S,A. C.U.I.T. 30.70783876.3

 $\sim$   $\sim$   $\sim$ 

Bárba**k**a M. Suárez Nakano<br>Vicepresidente Vicepresidente

k. **ARELLS Dr.FERT** 

![](_page_52_Picture_0.jpeg)

![](_page_52_Figure_1.jpeg)

10. Con la ayuda de la llave hexagonal, afloje los tres tornillos del disipador térmico (B) (en el lado "+" de la lámpara de exploración o el disipador térmico (B)) y extraiga el disipador térmico (B) de la lámpara de exploración.

![](_page_52_Figure_3.jpeg)

11. Extraiga la abrazadera del disipador térmico (A) y extraiga la lámpara de exploración.

# **PRECAUCIÓN**

Cuando sustituya la lámpara de exploración, use un paño limpio y sin hilachas para eliminar el compuesto térmico residual del disipador térmico. Si el compuesto térmico no se elimina por completo, esto afectará a la eficacia calorífica de la lámpara y la duración de la vida útil de la lámpara de exploración se verá considerablemente reducida.

> **BIO ANALITICA ARGENTINA S.A.** C.U.I.T. 30-70753876-3

Bárbára M. Suárez Nakano Vicepresidente

PASSARELLI DIRECTOR TECNICO FARMACEUTICO DL.FER **M.W. 12.698** 

![](_page_53_Picture_0.jpeg)

12, Use un paño limpio y sin hilachas para eliminar el compuesto térmico residual del disipador térmico.

13. Proceda con el paso "Introducción de la lámpara" que se indica a continuación,

# **Introducción de la lámpara**

1. Sujete la nueva lámpara de exploración sin tocar la superficie de vidrio.

# PRECAUCiÓN

• No aplique compuesto térmico en la superficie de vidrio ni **en** la pieza cerámica de la lámpara de exploración. Si cae compuesto térmico en la superficie de vidrio, límpielo con un paño limpio sin hilachas.

• Aplique una cantidad suficiente de compuesto térmico. De lo contrario, puede que el calor provoque fallos al encender la lámpara.

2. Aplique con el dedo una capa gruesa y uniforme de compuesto térmico que se entrega con la nueva lámpara de exploración, en el electrodo del lado "+" de la lámpara de exploración (véase las secciones rayadas que aparecen en la figura).

![](_page_53_Picture_9.jpeg)

![](_page_53_Figure_10.jpeg)

# PRECAUCiÓN

Ů

Cuando introduzca la lámpara de exploración en el disipador térmico, alinee las posiciones de sus clavijas y apriete los tornillos firmemente. Si los tornillos no quedan suficientemente apretados, la radiación térmica se reducirá y puede dañar el equipo, provocar fallos al encender la lámpara de exploración y reducir considerablemente la duración de la vida útil de la lámpara de exploración.

3. Introduzca el electrodo del lado "+" de la lámpara de exploración (véase la figura 5.6) en el disipador de calor (B) y apriete firmemente los tres tornillos con la llave hexagonal.

4. Aplique con el dedo una capa gruesa y uniforme de compuesto térmico en la parte exterior del electrodo del lado "-" de la lámpara de exploración (véase la otra sección rayada que aparecen en la figura).

5. Introduzca el electrodo del lado "\_" de la lámpara de exploración en el disipador térmico (A) hasta el tope.

# PRECAUCiÓN

**BIO ANALITICA ARGENTINA S.A**  $C.U.I.T. 30-70753B76-3$ 

Bárbara M. Suárez Nakand \ Vicepresidente

![](_page_53_Picture_20.jpeg)

![](_page_54_Picture_0.jpeg)

![](_page_54_Picture_1.jpeg)

Asegúrese de apretar firmemente la abrazadera del disipador térmico. De lo contrario, la radiación térmica se reducirá y puede dañar el equipo, provocar fallos al encender la lámpara de exploración y reducir considerablemente la duración de la vida útil de la lámpara de exploración.

6. Coloque el disipador térmico (A) y el disipador térmico (B) de forma que sus caras inferiores queden en una posición plana y estable y cierre firmemente la abrazadera del disipador térmico.

7. Introduzca la combinación de disipador térmico (A) y (B) en la cámara de la lámpara por las ranuras de inserción.

# PRECAUCiÓN

Si los disipadores térmicos no se instalan correctamente, su sobrecalentamiento puede dañar el equipo o reducir el brillo de la luz de exploración

![](_page_54_Figure_7.jpeg)

8. Gire el tornillo (B) 90° en sentido antihorario desde la posición horizontal hasta que se detenga, mientras empuja el tornillo.

9. Gire el tornillo (A) 90° en sentido antihorario desde la posición horizontal hasta que se detenga, mientras empuja el tornillo.

10. Compruebe que los disipadores de calor están firmemente acoplados tirando de los tornillos (A) y (B).

11. Guarde la llave hexagonal en la parte trasera de la cubierta de la lámpara.

**r** 

÷

**BIO ANALlTICAARGENTINA S.A.** e.U.!.T. 30-70753876-3

Bárbara M. Suárez Nakano VIcepresidente

 $75$   $^{\circ}$  $\mathbb{R}$ .,  $\mathbb{R}$ .  $\mathbb{R}$ . **PE.FERM**  $, \ldots$ ",c. .1 •

![](_page_55_Picture_0.jpeg)

![](_page_55_Figure_1.jpeg)

12. Gire los tornillos de la cubierta de la lámpara y cierre de forma segura la cubierta de la lámpara.

13. Proceda con el paso "Reinicio del indicador de horas de la lámpara" que se indica a continuación.

# Reinicio del indicador de horas de la lámpara

# **PRECAUCIÓN**

 $\mathfrak{p}$ 

Reinicie el indicador de horas de la lámpara sólo cuando haya sustituido la lámpara de exploración. De lo contrario, la indicación del total de horas de funcionamiento de la lámpara de exploración sería incorrecta.

1. Conecte el cable de alimentación y accione el interruptor principal para encenderlo (ON). Si la lámpara de exploración se conecta al seleccionar el encendido automático, pulse el botón de la lámpara durante un segundo para apagarla.

2. Mantenga puisado el botón de reinicio durante al menos 3 segundos para reiniciar el indicador de horas de la lámpara. Compruebe que la lectura del indicador de horas de la lámpara es "0". A continuación, apague inmediatamente la fuente de luz.

![](_page_55_Figure_9.jpeg)

![](_page_56_Picture_0.jpeg)

El botón de reinicio no estará operativo si la lámpara de exploración está encendida. Para reiniciar el indicador de horas de la lámpara, presione el botón después de encender el interruptor principal (ON) pero antes de pulsar el botón de la lámpara

3. Inspeccione la fuente de luz como se indica en el capítulo "Inspección" antes de utilizarla.

# **- Sustitución de fusibles**

Utilice siempre los fusibles que a continuación se indican.

Para la fuente de luz ClV 180: Fusibles de repuesto MAJ-1412.

Para la fuente de luz ClV 160: Fusibles de repuesto MAJ-893 (5 x 20 mm)

Para la fuente de luz ClE 145: Fusibles de repuesto Olympus MAJ-889

Littel 313003

Para la fuente de luz ClE 165: Fusibles de repuesto MAJ-1415

# ADVERTENCIA

• Nunca utilice fusibles diferentes a los modelos de fusibles especificados por Olympus. De lo contrario, podrían producirse averías o fallos de funcionamiento en la fuente de luz y provocar incendios o descargas eléctricas .

• No olvide apagar la fuente de luz y desconectar el cable de alimentación antes de extraer la caja de fusibles de la fuente de luz. De lo contrario, se puede producir un incendio o descargas eléctricas .

• Si la averia no se soluciona y la unidad sigue sin poder encenderse tras cambiar los fusibles, desconecte inmediatamente el cable de la toma de alimentación CA y póngase en contacto con Olympus. De lo contrario, podrían producirse descargas eléctricas.

1. Apague la fuente de luz y desenchufe el cable de alimentación de la toma de la pared.

2. Enganche la proyección en la parte inferior de la caja de fusibles y extraiga la caja de fusibles recta con fuerza. Utilice unas pinzas o un destornillador si la extracción resulta dificultosa

![](_page_56_Figure_16.jpeg)

![](_page_57_Picture_0.jpeg)

![](_page_57_Figure_1.jpeg)

4. Introduzca la caja de fusibles en la fuente de luz; presione hasta que se haya encajado correctamente.

5. Enchufe el cable de alimentación, encienda la fuente de luz y confirme la salida de potencia.

#### 6.- **Peligros - Advertencias. Precauciones**

Al manipular esta fuente de luz tenga siempre en cuenta las advertencias de peligro reseñadas a continuación. Estas informaciones se completan con las advertencias de peligro y precauciones de cada capítulo.

### 6.1.• Peligros

• Esta fuente se clasifica como tipo BF ("body floating", flotante). Por ello no debe ser utilizada nunca directamente sobre el corazón. La corriente de fuga que puede ser emitida por los aparatos de tipo BF puede ser peligrosa y producir fibrilación ventricular u otras alteraciones graves de la función cardiaca del paciente. Por lo tanto tenga siempre en cuenta lo siguiente:

~- No utilice nunca el endoscopio conectado a esta fuente de luz directamente sobre el corazón o en su proximidad.

-- Los instrumentos de endoterapia o los endoscopios que entren en contacto con el corazón o con su entorno inmediato no deben nunca entrar en contacto con el endoscopio conectado a esta fuente de luz.

• Cumpla estrictamente las medidas de seguridad indicadas a continuación. El incumplimiento de dichas medidas de seguridad supone un riesgo de descarga eléctrica para el paciente y para el usuario.

~- Durante la exploración del paciente con esta fuente de luz evite el contacto de las partes metálicas del endoscopio o de sus accesorios con otros elementos metálicos del sistema. Un contacto de este tipo podría producir un flujo de corriente indeseado hacia el paciente.

-- Los líquidos deben mantenerse alejados de todo componente eléctrico. Si entra líquido en el aparato o cae líquido sobre el aparato apáguelo inmediatamente y póngase en contacto con Olympus.

**BIO ANALITICA ARGENTINA S.A** e.U.l.'f. 30\_70753875-3

PASSARELLA **NANDO RECNICO** DIKE CTOR ANUS TECNICO **RMAGED 696** 

Bárbara M. Suárez Nakano VIcepresidente

![](_page_58_Picture_0.jpeg)

~- No prepare, inspeccione ni manipule esta fuente de luz con las manos mojadas .

• No instale ni utilice nunca esta fuente de luz en lugares con:

-- Alta concentración de oxígeno.

-- Anestésicos inflamables en el ambiente.

De lo contrario se puede producir una explosión o un incendio, pues esta fuente de luz no está protegida contra explosiones.

#### 6.2.w **Advertencias**

• No toque nunca la guía de luz del endoscopio inmediatamente después de desconectar el endoscopio de la fuente de luz. La guía de luz se encuentra muy caliente y podría producirle quemaduras a usted o al paciente.

• Evite mirar directamente al extremo dista! del endoscopio o al conector de salida de la fuente de luz cuando la lámpara se encuentre encendida, pues la intensa luz podría producir lesiones oculares .

• Tenga siempre preparada una lámpara de repuesto en el caso de que la fuente de luz falle.

• Las bombillas halógenas emiten mucho calor .como consecuencia de la alta intensidad de luz necesaria para la exploración endoscópica. Por ello pueden provocar un incendio si entran en contacto con materiales inflamables.

Para evitarlo asegúrese de que el extremo distal de la guía de luz y el endoscopio no entran en contacto con ropas o con cualquier otro material inflamable. Además asegúrese de que con la luz que sale por el extremo distal del endoscopio no enfoca directamente hacia ropas u otros materiales inflamables. Cuando no utilice la fuente de luz, apáguela (OFF).

• Las fuentes de luz de xenón emiten una gran cantidad calor por causa de la alta intensidad de la luz misma, necesaria al llevar a cabo exploraciones, de modo que incluso pueden producir fuego al entrar en contacto con algún material fácilmente inflamable. Para evitarlo asegúrese de que el extremo distal de la guía de luz y el endoscopio no entran en contacto con paños o con cualquier otro material inflamable. Además asegúrese de que con la luz que sale por el extremo distal del endoscopio no enfoca directamente hacia paños u otros materiales inflamables. Cuando no utilice la fuente de luz, apáguela (OFF).

• En caso de averías o fallos de funcionamiento del instrumento, procure disponer en la habitación de otra fuente de luz lista para su uso.

No inserte nunca ningún tipo de objeto en las rejillas de ventilación de la fuente de luz. De lo contrario, se pueden producir descargas eléctricas y / o un incendio .

• Aunque la luz de iluminación emitida desde el extremo distal del endoscopio es necesaria para la observación endoscópica, es posible que también provoque la alteración de los tejidos vivos, tales como la desnaturalización de proteínas de tejido vivo y la perforación de los intestinos debido a un uso inadecuado.

BIO ANAl.ITICAARGENTINA S.A C.U.I.T. 30.70753876.3

Bárbara M. Suáre: Vicepresidente

![](_page_59_Picture_0.jpeg)

• Tenga en cuenta las siguientes advertencias relativas a la iluminación.

- Ajuste siempre el brillo mínimo requerido. El brillo de la imagen en un monitor de vídeo puede diferir del brillo real en el extremo distal de un endoscopio. Preste especial atención al ajuste del nivel de brillo de este instrumento, sobre todo en combinación con endoscopios que utilicen la función de obturador eléctrico. Si este instrumento se utiliza con videoprocesador compatible con la función de control automático del brillo, asegúrese de utilizar dicha función. El control de brillo automático puede mantener la iluminación a un nivel adecuado. Para más información, consulte el manual de instrucciones del videoprocesador.

- No continúe con la observación cerca de tejido, ni mantenga el extremo distal del endoscopio en contacto con tejidos vivos durante un tiempo prolongado. Podría causarle quemaduras al paciente.

- Si interrumpe el uso del endoscopio, asegúrese de apagar este instrumento o apague la lámpara de exploración pulsando el botón de la lámpara .

• No mire directamente al extremo distal del endoscopio ni al conector de salida de la fuente de luz mientras que la fuente de luz esté encendida (ON). La intensa luz puede provocar lesiones oculares.

#### 6.3.- Precauciones

• No utilice objetos punzantes o duros para pulsar los botones de la parte frontal del aparato.

• Para evitar la ruptura de las clavijas (y con ello evitar posibles fallos en el funcionamiento):

- -- No toque las clavijas del conector de salida de la fuente de luz.
- -- No aplique demasiada fuerza a las conexiones.

No deje encendida la lámpara de exploración cuando haya un endoscopio conectado a la fuente de luz. La luz de exploración alcanza la intensidad máxima y el extremo distal del endoscopio se calienta. Además, podría generarse humo si se calientan los residuos adheridos al extremo distal.

• Evite utilizar este instrumento en entornos con mucho polvo, ya que el instrumento podría sufrir deterioros .

• Asegúrese de que este instrumento no se utiliza cerca o encima *I* debajo de otros equipos (diferentes a los componentes de este instrumento o sistema) para evitar que se generen interferencias electromagnéticas.

• Este instrumento puede estar afectado por interferencias electromagnéticas cerca de equipos marcados con el siguiente símbolo u otros equipos de comunicación de RF (radiofrecuencia portátiles), tales como teléfonos móviles. Si se producen interferencias electromagnéticas puede que deban tomarse medidas de mitigación, como reorientar o cambiar de sitio el instrumento o apantallar la ubicación

NOTA

**BIG ANALITIGA ARGENTINA** S.A<br>C.U.I.T. 30-70753876-3

Bárbara M. Suárez Nakano Vicepresidente

![](_page_59_Picture_19.jpeg)

![](_page_60_Picture_0.jpeg)

El estándar de seguridad internacional (lEC 60601-1) clasifica los aparatos médicos eléctricos en los siguientes tipos: Equipos Tipo CF (el aparato puede ser utilizado con seguridad en cualquier parte del cuerpo, incluido el corazón) y Equipos Tipo B/BF (el aparato puede ser utilizado con seguridad en cualquier parte del cuerpo, excepto el corazón). Las partes del cuerpo en las que un videoendoscopio o los accesorios de electrocirugía pueden ser utilizados con seguridad dependen de la clasificación del aparato al que dichos instrumentos están conectados. Antes de usar el equipo compruebe el tipo al que pertenece según la clasificación de corriente de fuga. El tipo viene indicado claramente en el aparato y en su manual de instrucciones.

![](_page_60_Figure_2.jpeg)

# **Aplicaciones cardiacas CLV 180**

# PELIGRO

• Utilice únicamente los dispositivos especificados en el "Diagrama del sistema" en el Apéndice para la observación o el tratamiento endoscópico del corazón o de áreas cercanas al corazón. Otras combinaciones de equipos pueden provocar fibrilación ventricular o afectar gravemente el funcionamiento cardiaco del paciente .

• Para las aplicaciones cardiacas, nunca sujete el endoscopio con un brazo quirúrgico metálico que no está aislado eléctricamente de la conexión a tierra. Si no está aislado, el endoscopio estará conectado a tierra a través del brazo quirúrgico y de la camilla y conducirá corriente de fuga no esperada, que puede afectar gravemente al funcionamiento cardiaco del paciente.

• El uso de dispositivos médicos no designados de manera específica para aplicaciones cardiacas, puede causar fibrilación ventricular o afectar gravemente al funcionamiento cardiaco del paciente. Tal y como se especifica en la norma internacional lEC 60601~1, cualquier pieza utilizada para la observación o el tratamiento del corazón o de áreas cercanas al corazón debe cumplir con los requisitos para "piezas de aplicación del TIPO CF" para evitar fugas leves de corriente eléctrica.

Cuando se utilizan endoscopios para aplicaciones cardiacas, los requisitos para las piezas utilizadas incluyen todos los dispositivos conectados directamente al endoscopio, tales como el cable de la guia luminosa, el cabezal de cámara y el dispositivo de sujeción telescópico. Cada uno de estos dispositivos deberá cumplir de manera individual los requisitos para "piezas de aplicación del TIPO CF" relativas a [os limites de fugas de corriente, si dichas piezas se van a emplear para aplicaciones cardiacas.

**NOTA** 

**BIO ANALITICA ARGENTINA S.A** C.U.I.T 30-70753876-3

Bárbara M. Suárez Nakano Vfcepresldente

![](_page_60_Picture_12.jpeg)

![](_page_61_Picture_0.jpeg)

Los cables de la guía luminosa y los cabezales de cámara de OLYMPUS indicados en el "Diagrama del sistema" en el Apéndice (piezas de aplicación del TIPO CF) que son apropiados para aplicaciones cardíacas, incluven una marca  $\blacksquare$ .

7.- Director Técnico: Farm, Fernando Passarelli - MN 12.696

# 8.- Autorizado por la ANMAT PM: 1539-21

# 9.- Mantenimiento

# ADVERTENCIA

Una vez que haya limpiado la fuente de luz con una gamuza húmeda, déjela secar bien antes de volver a utilizarla, pues de lo contrario podría producirse una descarga eléctrica.

Para limpiar la fuente de luz deberá utilizar siempre el vestuario de protección adecuado, pues puede haber restos de sangre, tejido mucoso o de cualquier otro material potencialmente infeccioso.

No aplique agentes médicos de tipo spray como el alcohol isopropílico (alcohol de frotar) directamente sobre la fuente de luz. Dichos agentes podrían entrar en la fuente de luz a través de las rejillas de ventilación y provocar un fallo.

# PRECAUCiÓN

No limpie el conector de salida, la entrada de corriente ni ninguna otra conexión, pues podrían deformarse o producirse corrosión, con lo que se dañarla la fuente de luz.

La fuente de luz no debe ser esterilizada en el autoclave ni con gas pues podría estropearse.

No limpie la superficie externa de la fuente de luz con materiales duros o corrosivos pues podría rayarla.

Si la fuente de luz está sucia deberá limpiarla inmediatamente después de su uso como se describe a continuación. Los restos de material orgánico se secan y es más difícil eliminarlos si se pospone la limpieza. En cualquier caso se debe limpiar regularmente la fuente de luz,

1. Apague (OFF) la fuente de luz y desenchúfela de la red.

2. Limpie el sistema con un paño limpio, que no deje pelusas, empapado en alcohol etílico o isopropílico al 70%, para eliminar el polvo y los restos de suciedad.

3. Si la fuente de luz presenta restos de sangre o de cualquier otro material potencialmente infeccioso, elimine primero los restos de suciedad más grandes mediante solución de limpieza y, a continuación, descontamine las superficies con un paño limpío, que no deje pelusas, empapado en alcohol etílico o isopropílico al 70%. La fuente de luz puede descontaminarse con alcohol etílico o isopropílico al 70%.

4. Asegúrese de que la fuente de luz está completamente seca antes de volver a ponerla en funcionamiento.

BIO ANALITICA ARGENTINA S.A C.U.I.T. 30-70753876-3

Bárbera M. Suárez Nakano Vicepresidente

![](_page_61_Picture_21.jpeg)

![](_page_62_Picture_1.jpeg)

Ministerio de Salud Seoretaría de Políticas Preqularión e Institutos A. N.M. A.T.

# **ANEXO III CERTIFICADO**

Expediente Nº: 1-0047-19996-11-5

El Administrador de la Administración Nacional de Medicamentos, Alimentos y Tecnología Médica (ANMAT) certifica que, mediante la Disposición Nº . $\blacksquare$ ... $\blacksquare$ ... $\blacksquare$  y de acuerdo a lo solicitado por BIO ANALITICA ARGENTINA S.A., se autorizó la inscripción en el Registro Nacional de Productores y Productos de Tecnología Médica (RPPTM), de un nuevo producto con los siguientes datos identificatorios característicos:

Nombre descriptivo: FUENTES DE LUZ.

Código de identificación y nombre técnico UMDNS: 12-340 FUENTES DE LUZ Marca: OLYMPUS.

Clase de Riesgo: Clase II.

Indicaciones autorizadas: FUENTE DE LUZ DISEÑADA PARA UTILIZAR EN ENDOSCOPIOS, VIDEOPROCESADORES.

Modelos: FUENTE DE LUZ XENON EVIS EXERA II CLV-180, FUENTE DE LUZ XENON EVIS EXERA OLYMPUS CLV-160, FUENTE DE LUZ HALOGENA OLYMPUS MODELO CLK-4, FUENTE DE LUZ HALOGENA EVIS EXERA OLYMPUS CLE-145, FUENTE DE LUZ HALOGENA EVIS EXERA OLYMPUS CLE-165 Y FUENTE DE LUZ XENON EVIS EXERA III OLYMPUS CLV-190.

E. VENTA EXCLUSIVA A PROFESIONALES Condición de expendio: INSTITUCIONES SANITARIAS.

Nombre del fabricante: SHIRIKAWA OLYMPUS Co. Ltd.

Lugar de elaboración: 3-1, OHKAMIYAMA ODAKURA, NISHIGO-MURA -NISHISHIRAKAWA-GUN FUKUSHIMA- JAPON.

Se extiende a BIO ANALITICA ARGENTINA S.A. el Certificado PM-1539-21, en la Ciudad de Buenos Aires, a .................................., siendo su vigencia por cinco (5) años a contar de la fecha de su emisión. DISPOSICIÓN Nº

Dr. CARL Administ